## **Sherston Mixed Use Development**

High Level Traffic Impact Assessment

| 19 May 2017

This report takes into account the particular instructions and requirements of our client.

It is not intended for and should not be relied upon by any third party and no responsibility is undertaken to any third party.

Job number 602082-22

**Ove Arup & Partners Ltd**  63 St Thomas Street Bristol BS1 6JZ United Kingdom www.arup.com

# **ARUP**

## **Document Verification**

# **ARUP**

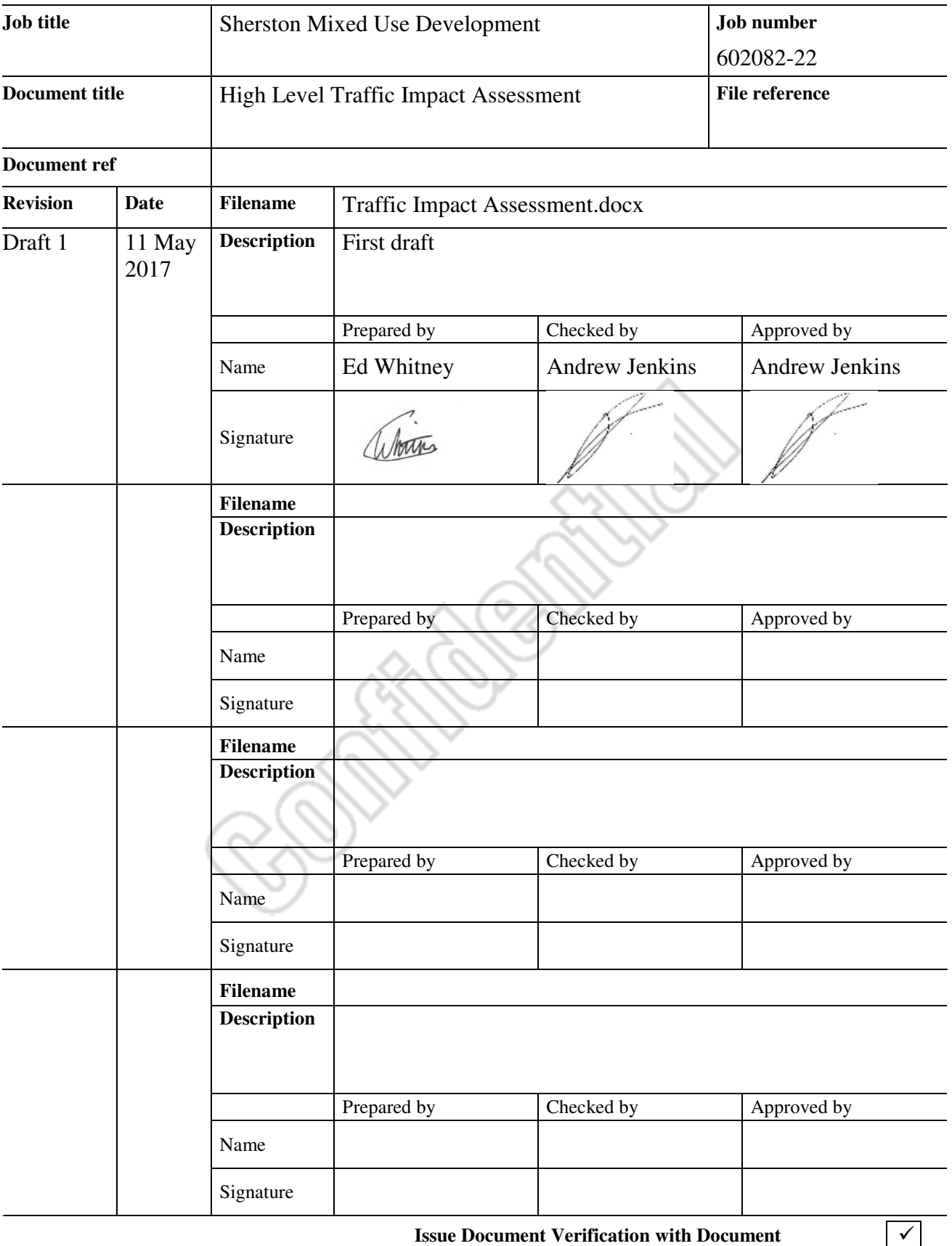

## **Contents**

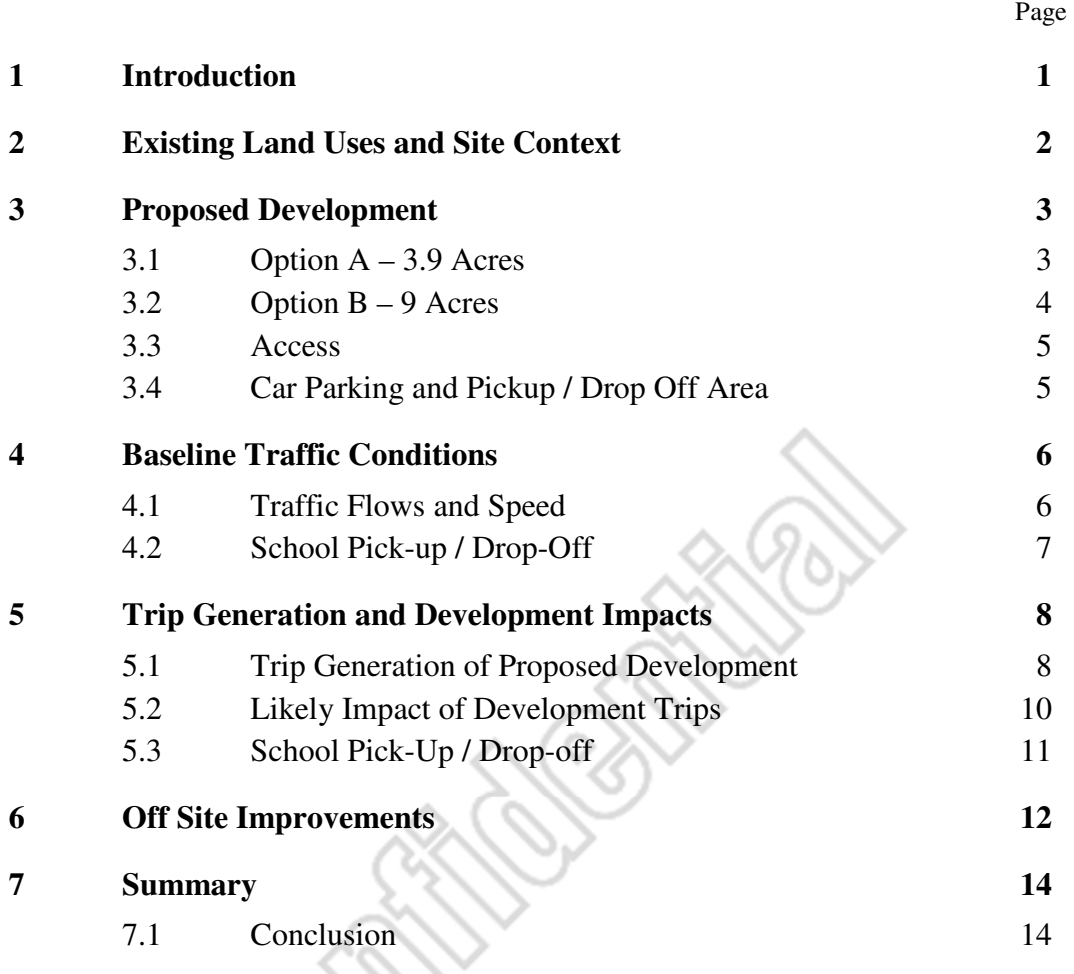

### **Tables**

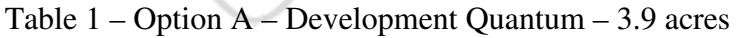

Table 2 – Option B – Development Quantum – 9 acres

Table 3 – Two Way Link Flows at Crossroads (vehicles) - 08:15 – 09:15

Table 4– Two Way Link Flows at Crossroads (vehicles) - 14:45 – 15:45

Table 5 – TRICS Categories for Assessment of Proposed Development

Table 6 – Weekday Peak Hour Vehicle Trip Rates per Element of Development

Table 7 – OPTION A - Weekday Peak Hour Vehicle Trip Volumes per Element of Development

Table 8 – OPTION B - Weekday Peak Hour Vehicle Trip Volumes per Element of Development

Table 9 – Impact of Development flows for Option A – AM Peak at Crossroads Junction

Table 10 – Impact of Development flows for Option B – AM Peak at Crossroads Junction

### **Figures**

Figure 2.1 - Aerial Photograph Figure 2.2 – Site Context Plan

### **Appendices**

**Appendix A** Site Layout Plans

**Appendix B** TRICS Outputs

### **Appendix C**

Off-Site Improvements

 | | 19 May 2017 \\GLOBAL\EUROPE\BRISTOL\JOBS\NO JOB NUMBER YET\SHERSTON NHP\4.50\_REPORTS\SS\HIGH LEVEL TRAFFIC IMPACT ASSESSMENT - FINAL 190517 PI.DOCX

## **1 Introduction**

This High Level Traffic Impact Assessment has been prepared by Arup, on behalf of a private Sherston Group, in order to assess the impact of a potential development at Sopworth Lane, to the west of the village of Sherston, Wiltshire proposed by the local Parish Council Steering group and supported by Wiltshire County Council and the private landowner Mr Moody

Sherston Parish Council is giving consideration to the potential development in order to establish its appropriateness for inclusion in a Neighbourhood Plan for Sherston. The potential development would develop agricultural land to the west of Sherston Village for mixed use. The development would include residential dwellings, healthcare and educational facilities and associated infrastructure.

The main purpose of this Traffic Impact Assessment is to estimate the number of vehicular trips that would be associated with the development, and further, to surmise the ability of the existing highway network to absorb these trips. It also describes off-site improvement measures which could be delivered in support of the development.

Section 2 of this report describes the current land uses at the site. It also details the context of the site.

Section 3 describes development proposals, including land use, car parking arrangements and access arrangements.

Section 4 describes the baseline traffic conditions on the public highway in the vicinity of the potential development.

Section 5 estimates the trip making characteristics associated with the site in both its existing and its proposed use. It goes on to compare impact of the development proposal in terms of traffic volumes and traffic management.

Off-site improvement measures which could be delivered in support of the proposed development are summarised in Section 6.

## **2 Existing Land Uses and Site Context**

The proposed site is around nine acres in size and its permitted use class is as agricultural land. The proposed development site is situated to the west of the village of Sherston in Wiltshire. It is bounded by agricultural land to its west and north. Sopworth Lane runs along the southern extent of site. To its east, the site is bounded by residential properties and also Sherston Primary School.

Figures 2.1 and 2.2 below show the site and its adjacency to the existing residential, educational and agricultural land uses.

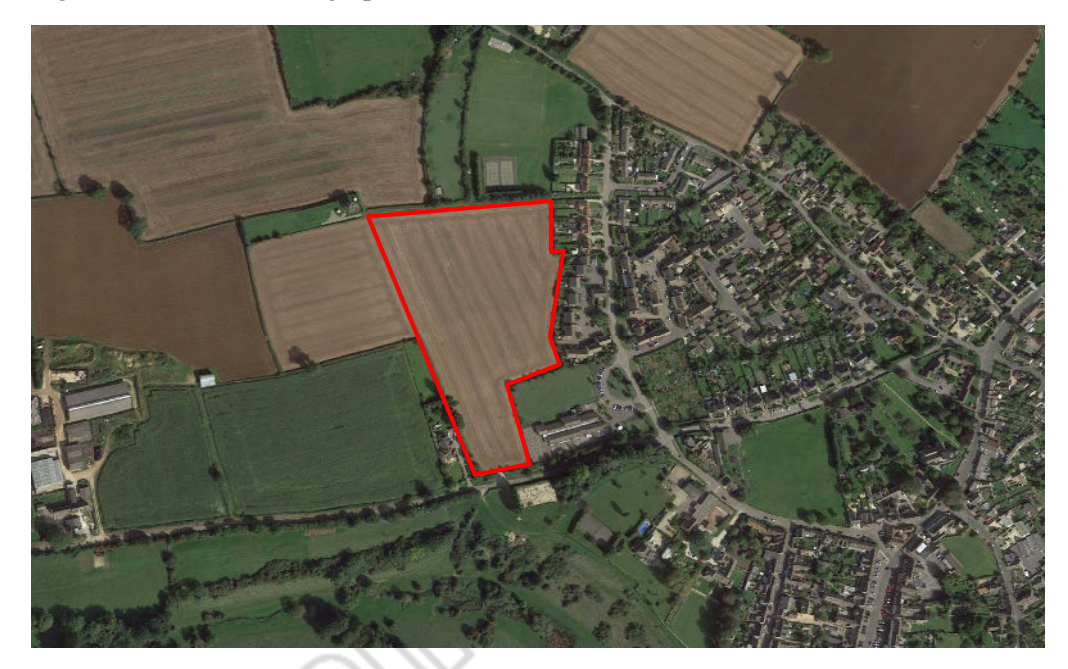

Figure 2.1 - Aerial Photograph

Figure 2.2 – Site Context Plan

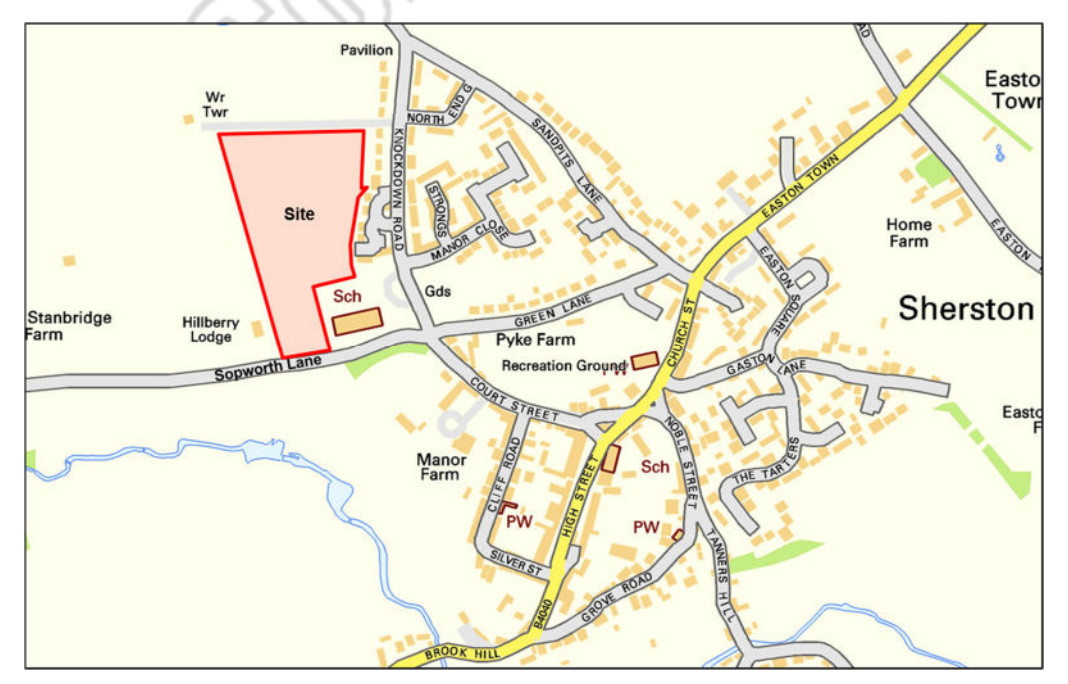

\\GLOBAL\EUROPE\BRISTOL\JOBS\NO JOB NUMBER YET\SHERSTON NHP\4.50\_REPORTS\SS\HIGH LEVEL TRAFFIC IMPACT ASSESSMENT - FINAL 190517 PI.DOCX

́

## **3 Proposed Development**

This report gives consideration to two potential development options. The quantum of development associated with each of the two Options is described in the paragraphs that follow. Site layout plans for each Option are appended to this report.

### **3.1 Option A – 3.9 Acres**

Option A utilises only 3.9 acres of the site area, leaving the northern portion of the site undeveloped. It provides accommodation and facilities as outlined in Table 1 below. The site layout plan for Option A is appended to this report.

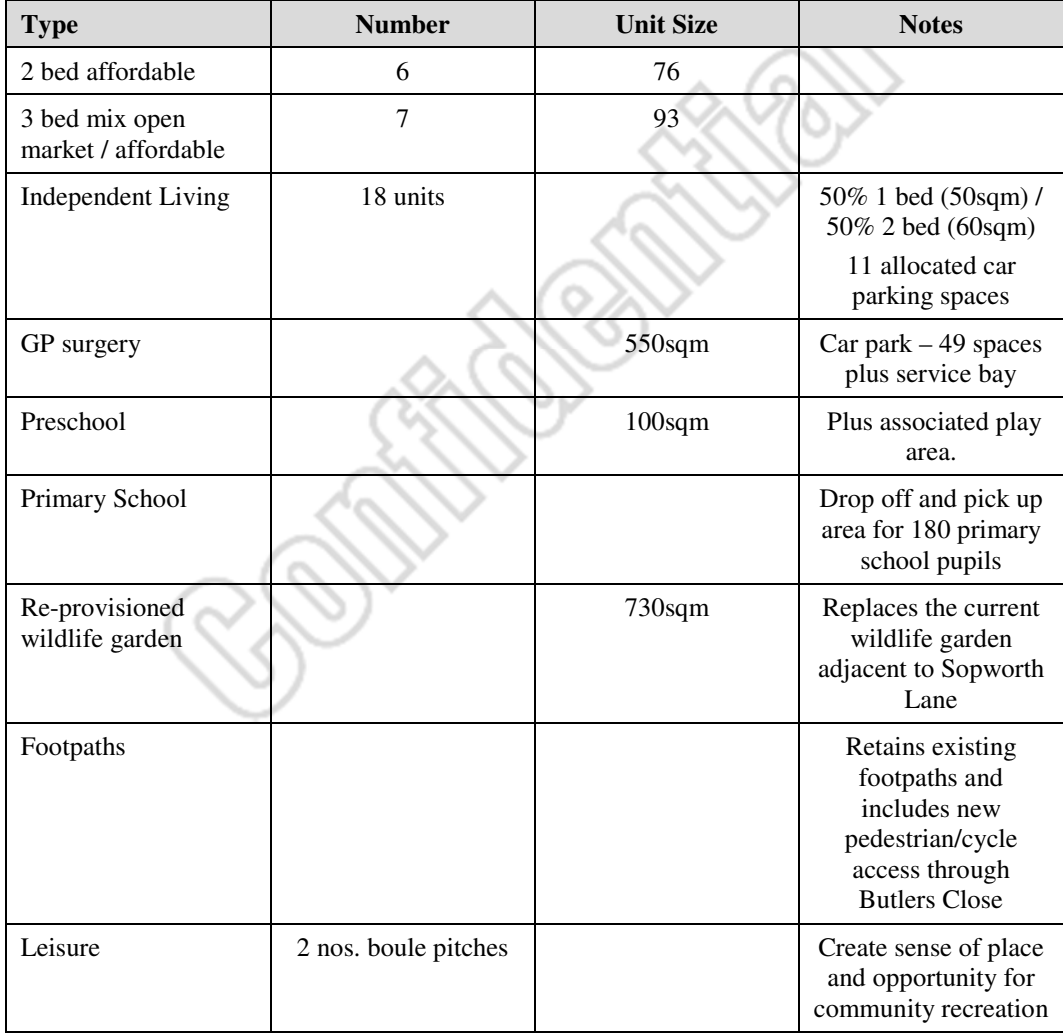

Table 1 – Option A – Development Quantum – 3.9 acres

## **3.2 Option B – 9 Acres**

Option B utilises all 9 acres of the site area. It provides accommodation and facilities as outlined in Table 2 below. The site layout plan for Option B is appended to this report.

| <b>Type</b>                       | <b>Number</b>        | <b>Unit Size</b>   | <b>Notes</b>                                                                                                    |  |
|-----------------------------------|----------------------|--------------------|----------------------------------------------------------------------------------------------------|--|
| 2 bed affordable                  | 9                    | 76                 |                                                                                                    |  |
| 3 bed affordable                  | 9                    | 93                 |                                                                                                    |  |
| 3 bed open market                 | 9                    | 93                 |                                                                                                    |  |
| 4 bed open market                 | 9                    | 130                |                                                                                                    |  |
| 5 bed open market                 | 9                    | 185                |                                                                                                    |  |
| <b>Independent Living</b>         | 18 units             |                    | 50% 1 bed (50sqm) /<br>50% 2 bed (60sqm)                                                                        |  |
|                                   |                      |                    | 11 allocated parking<br>spaces                                                                                  |  |
| GP surgery                        |                      | $550$ sqm          | Car park $-49$ spaces<br>plus service bay                                                                       |  |
| Preschool                         |                      | 100 <sub>sqm</sub> | Plus associated play<br>area.                                                                                   |  |
| Primary School                    |                      |                    | Drop off and pick up<br>area for 180 pupils                                                                     |  |
| Re-provisioned<br>wildlife garden |                      | 730sqm             | Replaces the current<br>wildlife garden<br>adjacent to Sopworth<br>Lane                                         |  |
| Footpaths                         |                      |                    | Retains existing<br>footpaths and<br>includes new<br>pedestrian/cycle<br>access through<br><b>Butlers Close</b> |  |
| Leisure                           | 2 nos. boule pitches |                    | Create sense of place<br>and opportunity for<br>community recreation                                            |  |

Table 2 – Option B – Development Quantum – 9 acres

### **3.3 Access**

The vehicular access to the potential development would be from Sopworth Lane, approximately 160m west of its junction with Green Lane / Knockdown Road / Court Street.

The access junction would take the form of a priority controlled 'T' junction and would be appropriate for the swept path movement of refuse and delivery vehicles.

The vehicular access from Sopworth Lane would be provided with footways on both its eastern and western side which would connect with the internal pedestrian and cycle facilities within the site.

In addition to the vehicular access point, the development would also be provided with two dedicated pedestrian / cycle access points which would connect the development with Saxon Close and with Butler's Close. The connection with Saxon Close would also act as the site's secondary / emergency access point and would be appropriate for the swept path of a fire tender vehicle.

## **3.4 Car Parking and Pickup / Drop Off Area**

The GP surgery would be provided with a 49 space car park and a service bay. The service bay would be appropriate for use as a hard-standing for blood donation vehicles and other such peripatetic health-care facilities.

Car parking for the residential element of the potential development would be provided in accordance with local standards.

The potential development would include a school pick-up / drop-off area for use by parents and pupils of the Sherston Primary School. The school pick-up / dropoff area would also serve as the parking area for parents and staff associated with the pre-school. The pick-up / drop-off area would connect with the potential preschool site and the existing primary school through a series of off-road footways.

The pick-up / drop-off area would not be for use by staff associated with the primary school. Staff for the primary school would continue to park at the existing parking area to the east of the primary school building. The pick-up / drop-off area shown in the site layout plans for Option A and Option B has been developed on the basis of 180 pupils at the primary school and 18 pupils at the pre-school.

## **4 Baseline Traffic Conditions**

### **4.1 Traffic Flows and Speed**

A site visit was undertaken in May 2017 to observe the baseline traffic conditions in the wider vicinity of the development site. The site visit took place on a Thursday during school term time.

A traffic count was undertaken which established the volume of traffic which passes along Sopworth Lane, Green Lane, Court Street and Knockdown Road at the point of their intersection (henceforth referred to as 'the crossroads junction').

The survey periods were selected on the basis of the primary school teaching hours, because it is considered that the primary school is one of the larger trip generators in the vicinity of the proposed development. In addition, it is understood that a number of near miss incidents involving primary school children and passing traffic have historically taken place during these periods. The school day for most pupils at the primary school typically starts at 08:45 and ends at 15:10. The traffic counts were undertaken between 08:00 – 09:15 and between 14:45 – 15:45. Peak hourly flows for each period are presented in Table 3 and Table 4 below.

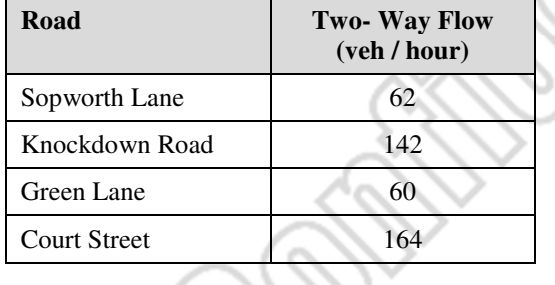

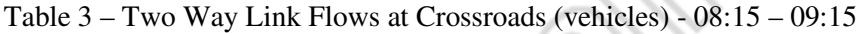

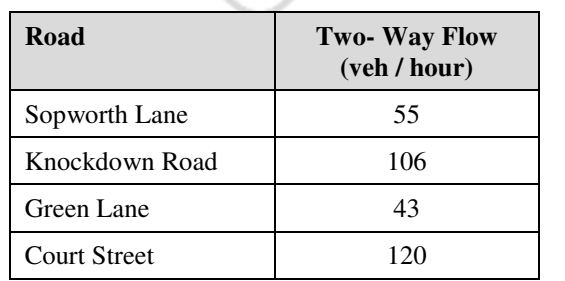

Table 4– Two Way Link Flows at Crossroads (vehicles) - 14:45 – 15:45

Generally speaking, traffic speeds were observed to be quite low – they appeared to be complaint with the 30mph speed limit – and there were no collisions or nearmisses.

Traffic speeds on Green Lane in particular were observed to be low.

### **4.2 School Pick-up / Drop-Off**

During the traffic count periods described in Section 4.1, the traffic movements associated with school pick-up / drop-off activities were observed.

Parents of pupils at the primary school are currently discouraged from parking / stopping their vehicle in the 'turning circle' to the east of the school which connects with Knockdown Road. However it was observed that a minority of parents do park / stop their vehicle within the turning circle.

The vast majority of parents who pick-up / drop-off using a vehicle do so by parking / stopping their vehicle close to the school on the public highway, and walking to the school gate.

Throughout both study periods a number of vehicles were observed to be parked within the crossroads junction. In particular vehicles were parked on the bend between Court Street and Sopworth Lane.

Such an arrangement for school pick-ups / drop-offs is considered to be suboptimal, as it involves vehicles parking within the bend of a junction, with poor inter-visibility for both motor traffic and pedestrians. In addition, children and parents must walk along unsurfaced verge areas and cross the road at informal crossing points. The arrangement is poor in terms of both traffic flow and road safety.

It was not possible to record exactly the number of vehicles that parked / stopped near the school for pick-ups / drop-offs, as no vantage point could cover all possible parking / stopping locations. However it is estimated that there were around 35 - 40 vehicles parking close to the school for pick-ups / drop-offs in each peak hour period.

## **5 Trip Generation and Development Impacts**

### **5.1 Trip Generation of Proposed Development**

The trip generational characteristics of the proposed development have been estimated using data obtained from the TRICS database. TRICS is an industrystandard software programme which enables trip rates for proposed developments to be identified based upon survey data relating to a number of analogous sites across the UK.

The TRICS database has been interrogated to select sites that are analogous to the proposed land-use at the site, before determining trip rates on the basis of the comparison sites. A full list of the various criteria that has been employed can be found in the TRICS outputs that are appended to this report.

The following TRICS land use categories have been employed for the various elements of the development:

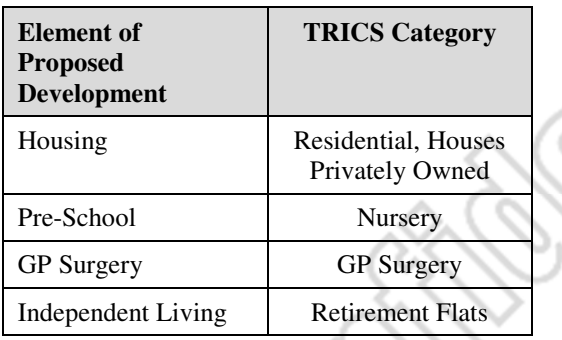

Table 5 – TRICS Categories for Assessment of Proposed Development

It should be noted that the residential trip generation above is based on a single rate privately-owned dwellings. Fewer trips would probably be generated by the social/affordable housing element of the site, which would be at least 40% of the dwellings. Applying the rates for privately-owned dwellings regardless of ownership gives a more robust assessment of the traffic impact.

Table 6 presents the trip rates associated with the 'typical' peak hours 08:00-09:00 and 17:00-18:00.

| Element of<br><b>Proposed</b><br><b>Development</b> | $AM^*$<br><b>Arrivals</b> | AM<br><b>Departures</b> | AM<br><b>Total</b> | <b>PM</b><br><b>Arrivals</b> | <b>PM</b><br><b>Departures</b> | <b>PM</b><br><b>Total</b> |
|-----------------------------------------------------|---------------------------|-------------------------|--------------------|------------------------------|--------------------------------|---------------------------|
| Housing (per<br>dwelling)                           | 0.14                      | 0.53                    | 0.67               | $0.6^{\circ}$                | 0.368                          | 0.97                      |
| Pre-School (per<br>$100$ sqm $)$                    | 6.98                      | 4.77                    | 11.75              | 4.86                         | 5.74                           | 10.6                      |
| <b>GP</b> Surgery<br>${\rm (per\ 100\ scm)}$        | 3.30                      | 0.60                    | 3.90               | 2.10                         | 3.90                           | 6.00                      |
| Independent<br>Living (per<br>dwelling)             | 0.11                      | 0.11                    | 0.22               | 0.05                         | 0.07                           | 0.19                      |

Table 6 – Weekday Peak Hour Vehicle Trip Rates per Element of Development

\*AM Peak is 0800-0900 and PM Peak is 17:00-18:00

Applying the trip rates presented in Table 6 to the development quantum for Option A and Option B (and presented in Table 1 and Table 2 respectively) gives the estimated peak hour vehicular trip volumes for the proposed development.

Table 7 – OPTION A - Weekday Peak Hour Vehicle Trip Volumes per Element of Development

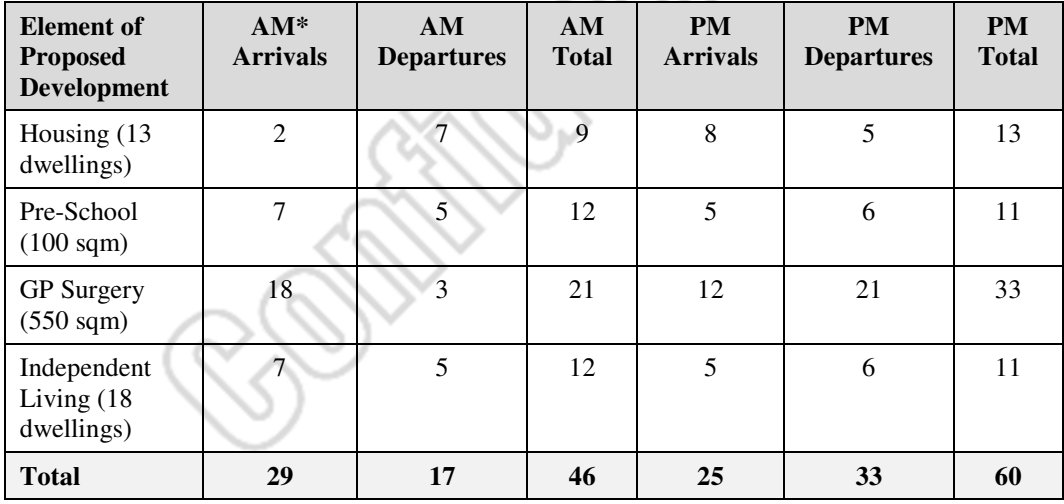

On the basis of the information presented in Table 7 it is estimated that Option A could generate 46 trips in the AM peak and 60 trips in the PM peak.

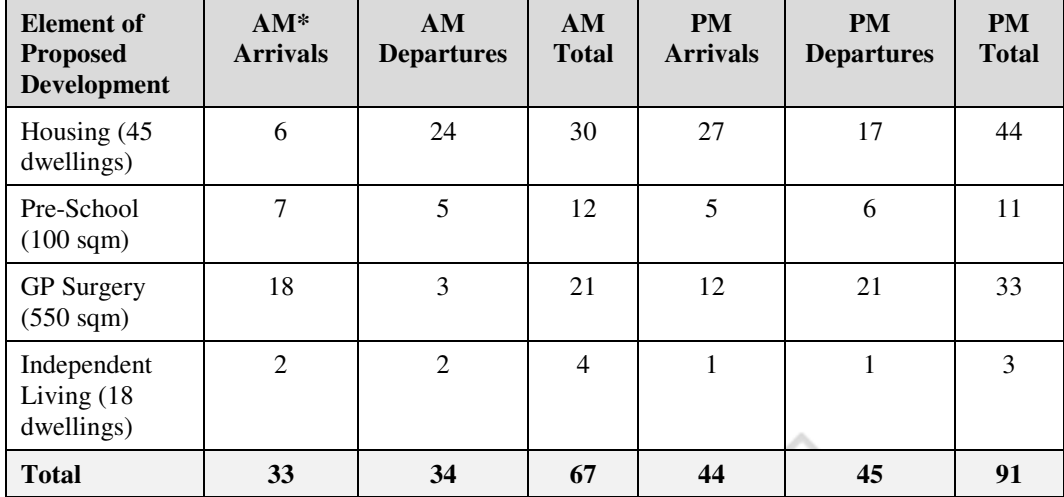

Table 8 – OPTION B - Weekday Peak Hour Vehicle Trip Volumes per Element of Development

On the basis of the information presented in Table 8 it is estimated that Option B could generate 67 trips in the AM peak and 91 trips in the PM peak.

### **5.2 Likely Impact of Development Trips**

Development trips have been assigned to the highway network on the basis of existing traffic proportions on Sopworth Lane and at the crossroads junction. This exercise has been undertaken for the AM Peak hour only, as this has been found to be the most significant hour in terms of development trips.

Having distributed the traffic in this manner it is possible to compare the impact of the development options on traffic volumes on the local highway network. The volumes shown in Table 9 and Table 10 are two-way link flows along each road at the crossroads junction.

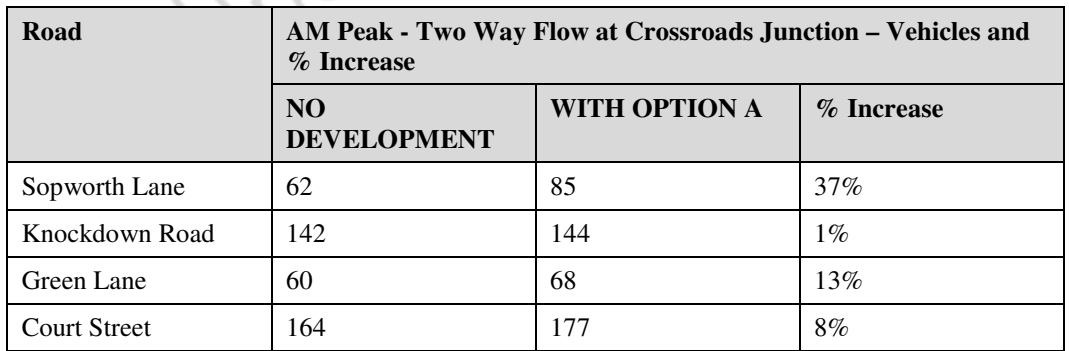

Table 9 – Impact of Development flows for Option A – AM Peak at Crossroads Junction

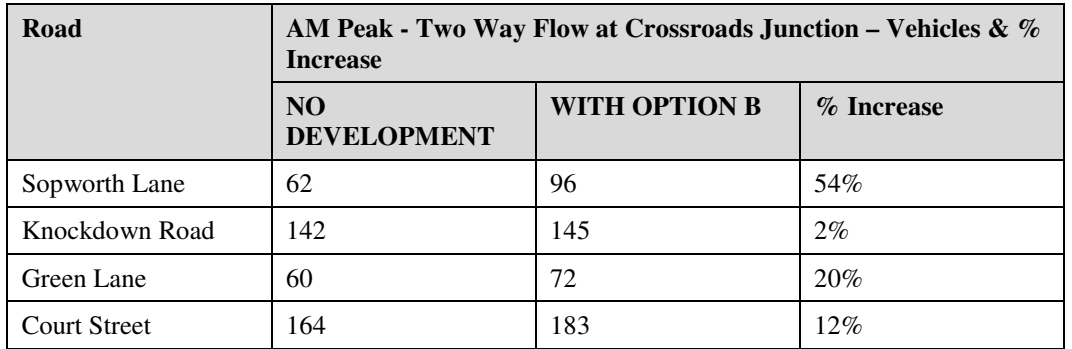

Table 10 – Impact of Development flows for Option B – AM Peak at Crossroads Junction

Table 9 indicates that the proposed development of Option A would increase the amount of traffic travelling through the junction, in particular on the Sopworth Road and Green Lane arms, where flows are increased by a proportion in excess of  $10\%$ .

Table 10 shows that with Option B, three of the four arms would experience an increase in traffic in excess of 10%.

While the increase in traffic could be viewed as significant in percentage terms, it is considered that the actual increase in traffic in terms of volume is low, and that there is sufficient capacity on the highway network to comfortably absorb the increase.

For example, the increase in traffic volumes on the Sopworth Lane arm of the junction in Option B is 34 vehicles per hour. This amounts to around one vehicle every two minutes split over both directions. On that basis it is considered unlikely that road users would perceive the increase in traffic and that the local highway network would continue to function adequately in both development scenarios.

## **5.3 School Pick-Up / Drop-off**

It should be noted that the impact of relocating the primary school pick-up / dropoff area into the proposed development – and accessed via the proposed site access - has not been formally assessed. It is expected however that the proposal would improve the operation of the crossroads junction as vehicles would no longer be parked within it, and that fewer parents / pupils would walk across the junction. Turning movements at the junction would change as a result of the proposal, but volumes would likely remain unchanged. On that basis, it is considered that the crossroads junction and the local highway network would continue to function adequately following a relocation of the school pick-up / drop-off area.

## **6 Off Site Improvements**

Both of the development options considered by this report include the construction of health care and educational facilities within the site area. Should the proposals go forward to construction, the GP Surgery on the High Street in Sherston would close, and the services it provides would be delivered by the surgery within the proposed development site. As such it is considered appropriate to give consideration to measures which improve transport infrastructure for nonmotorised-users between the proposed development and the centre of Sherston.

The key pedestrian / cycle routes to the proposed development from the centre of Sherston would be along Court Street, Green Lane and Sopworth Lane. The following improvement measures have been conceptualised for these routes:

- Provision of 3m wide footway / cycleway along the northern side of Sopworth Lane – connecting the site access with the existing footway on Knockdown Road. This would require the reallocation of land currently occupied by the primary school wildlife garden area;
- Relocation of the crossing point on Knockdown Road to be closer to pedestrian desire line. The crossing point is to be provided with vertical deflection, coloured anti-skid surfacing and dropped kerbs;
- Widening of the footway on the western / southern side of Court Street;
- Re-profiling of the footway on the western / southern side of Court Street to provide a more level surface for pedestrians and the mobility impaired;
- Increased footway width on the northern side of Green Lane. This will require the reallocation of the informal parking area which lies between the footway and the carriageway. It also requires the reallocation of the verge on the southern side of Green Lane to carriageway;
- Improved crossing facilities at each of the four pedestrian access points to the village common - the 'Rec'. The crossing points will be provided with coloured anti-skid surfacing, slight build-outs with wooden bollards, and dropped kerbs. The main crossing points will also be provided with vertical deflection;
- Installation of new footway on the northern side of Green Lane, from the point at which it terminates around 12m west of Antony Close, to a point just east of Antony Close. This will require the reallocation of a verge area; and
- Provision of a dropped kerb crossing from the proposed new footway on Green Lane to the existing footway on the eastern side of Antony Close.

In addition to the above improvements, traffic management measures have also been conceptualised to maintain the safe and efficient movement of vehicles on the local highway network:

- 30mph speed limit terminal to be moved to the west of the proposed access junction. Traffic calming road markings to be laid at terminal point; and
- 'No waiting' double yellow line restrictions to be laid within the crossroads junction of Sopworth Lane / Knockdown Road / Green Lane / Court Street.

The above off-site mitigation measures are shown in drawing CH001 which is appended to this note.

## **7 Summary**

This High Level Traffic Impact Assessment has been prepared by Arup, on behalf of the private Sherston Group, in order to assess the impact of a potential development at Sopworth Lane, to the west of the village of Sherston, Wiltshire proposed by the Sherston Parish Council, Wiltshire County Council and Private landowner.

Sherston Parish Council is giving consideration to the potential development in order to establish its appropriateness for inclusion in a Neighbourhood Plan for Sherston. The potential development would develop agricultural land to the west of Sherston Village for mixed use. The development would include residential dwellings, healthcare and educational facilities and associated infrastructure.

A site visit was undertaken in May 2017 to observe the baseline traffic conditions in the wider vicinity of the development site. A traffic count was undertaken which established the volume of traffic which passes along Sopworth Lane, Green Lane, Court Street and Knockdown Road.

The trip generation associated with the two proposed development options has been estimated using the TRICS database. The development trips have then been assigned to the highway network on the basis of existing traffic proportions on Sopworth Lane and at the crossroads junction. While the increase in traffic arising from the proposed development could be viewed as significant in percentage terms, it is considered that the actual increase in traffic in terms of volume is low. There is sufficient capacity on the highway network to comfortably absorb the increase.

It is considered that the relocation of the school pick-up / drop-off area to the proposed development site would improve the operation of the local highway network and improve pedestrian safety.

Consideration has been given to measures which improve transport infrastructure for non-motorised users between the proposed development and the centre of Sherston. In line with government policy inclusive access routes have been conceptualised to ensure that the relocation of the GP Surgery from the High Street to the West of Sherston provides ease of access for all and discourages car usage.

## **7.1 Conclusion**

In overall conclusion it is considered that at this early stage there appears to be no significant transport issues associated with the proposed development options discussed by this Note. Therefore the development options should not be considered unviable on transport grounds. The Sherston Parish Council viability report would benefit from the inclusion of costs assocatied with the highway improvements and conceptualised pedestrian/cycle inclusive access along Green Lane, Court Street and Sopworth Lane. In addition, costs should be included for a new dedicated parent drop off and pick up area within the 3.9 acre site.

## **Appendix A**

Site Layout Plans

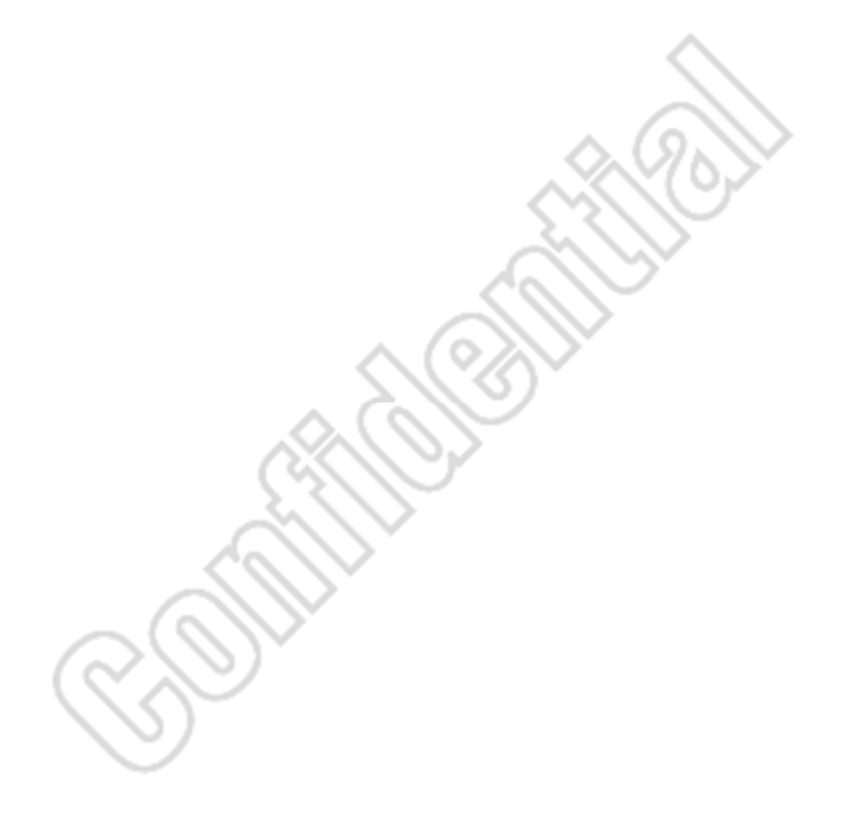

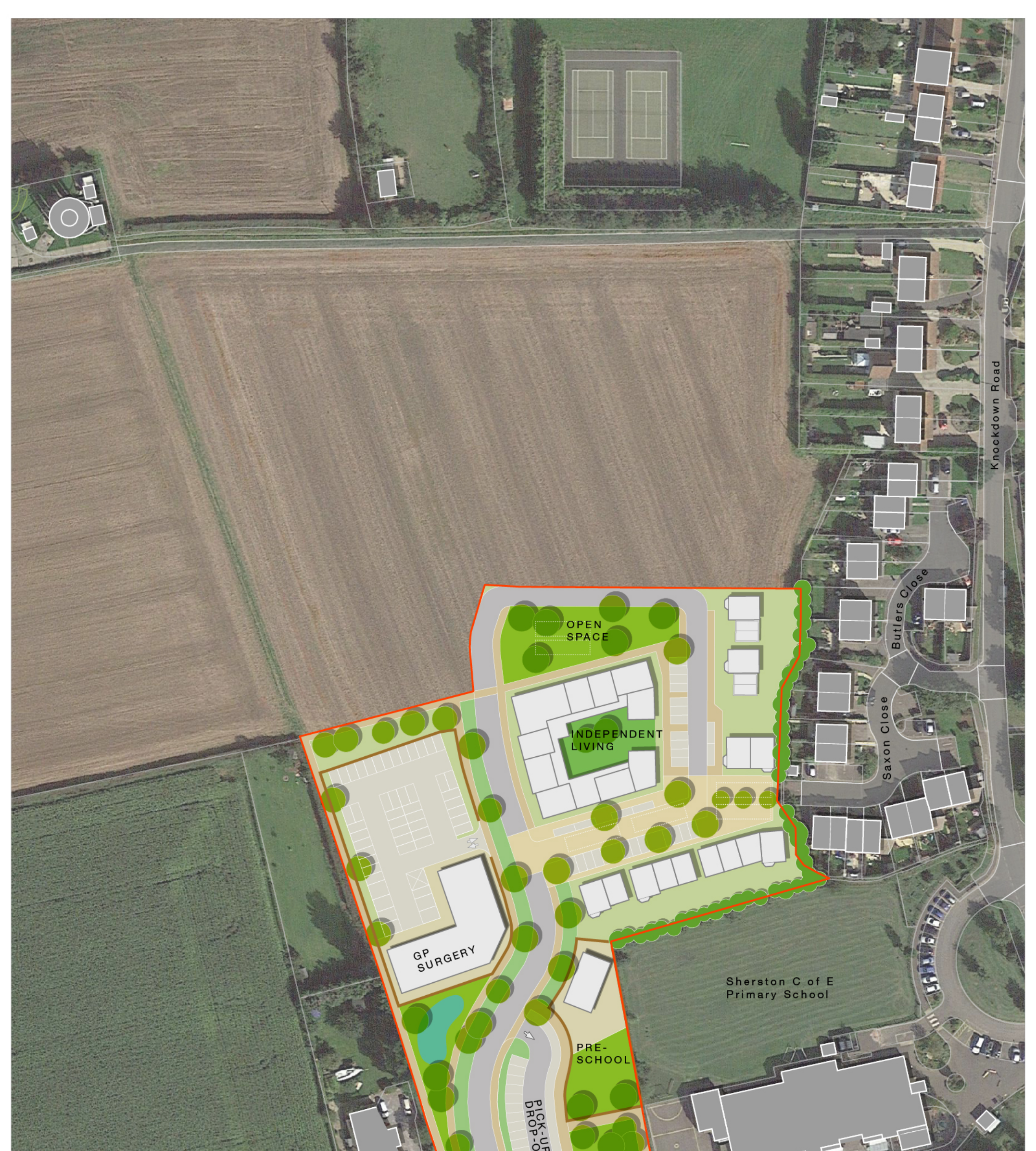

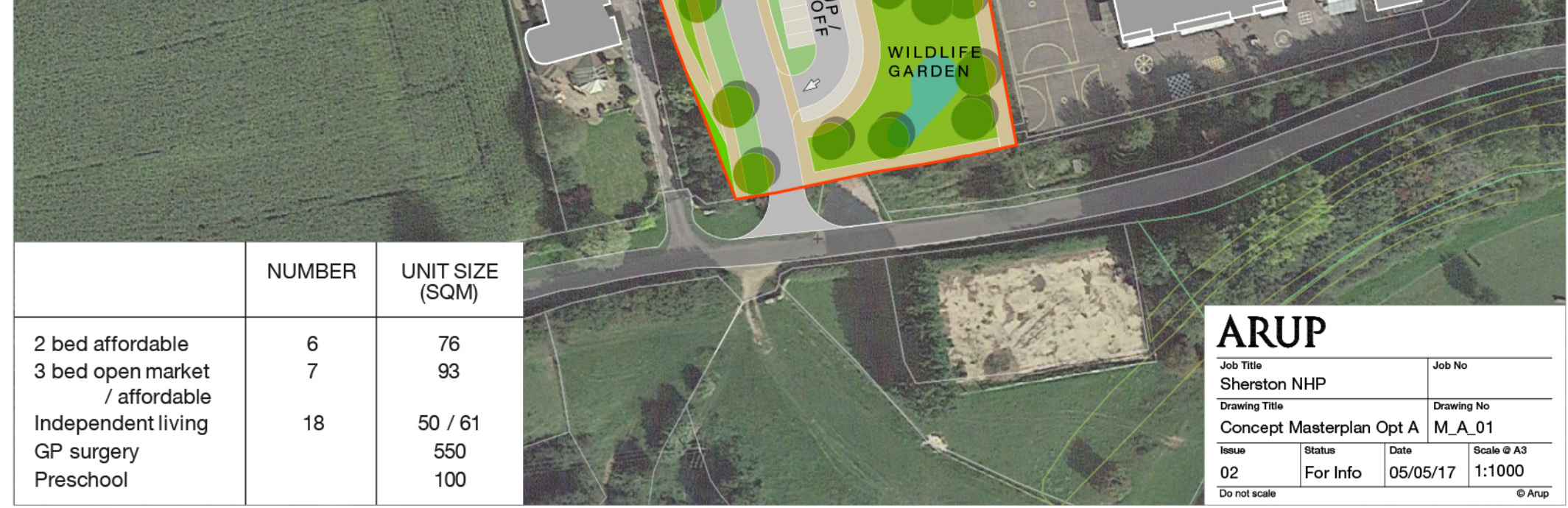

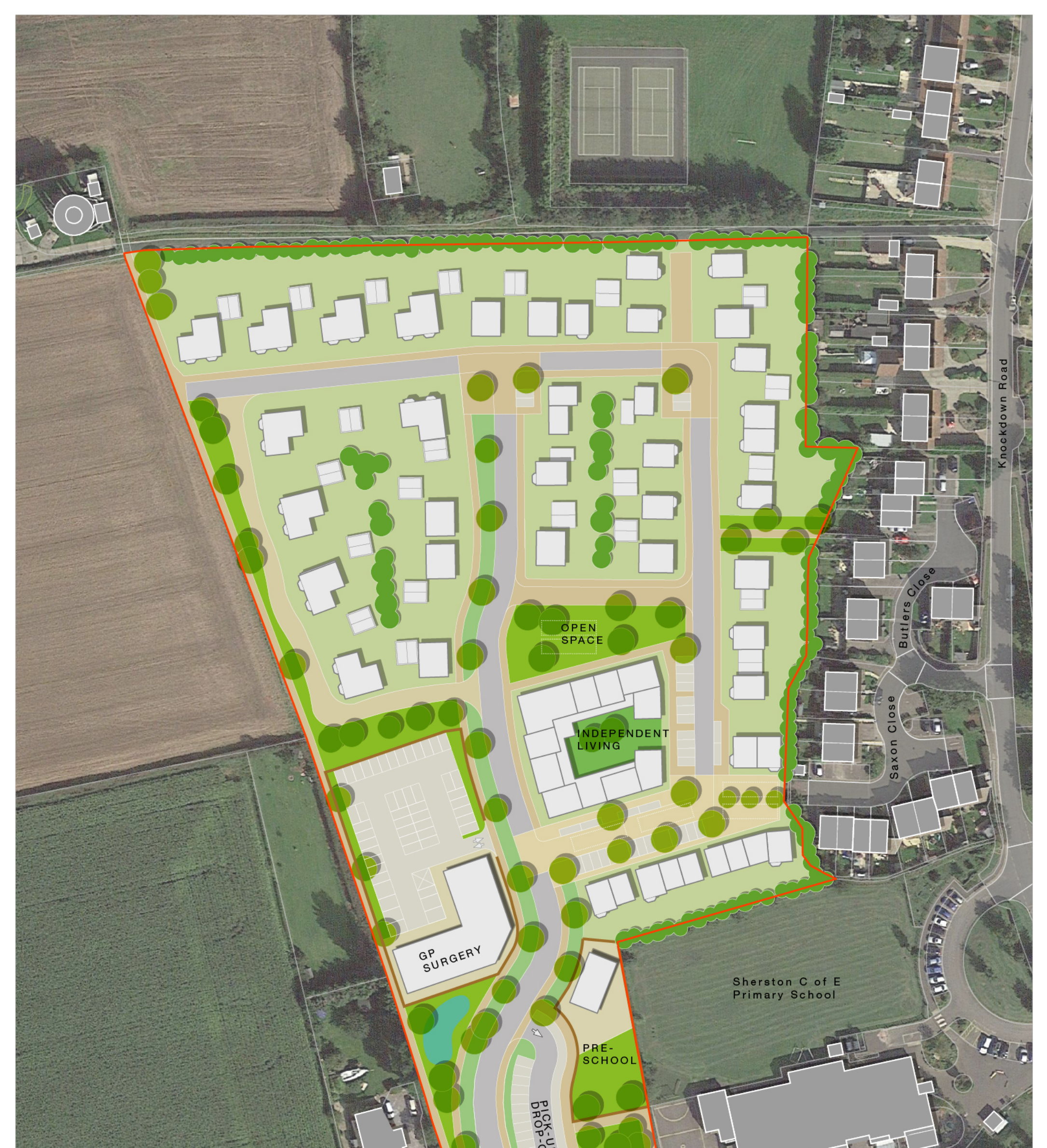

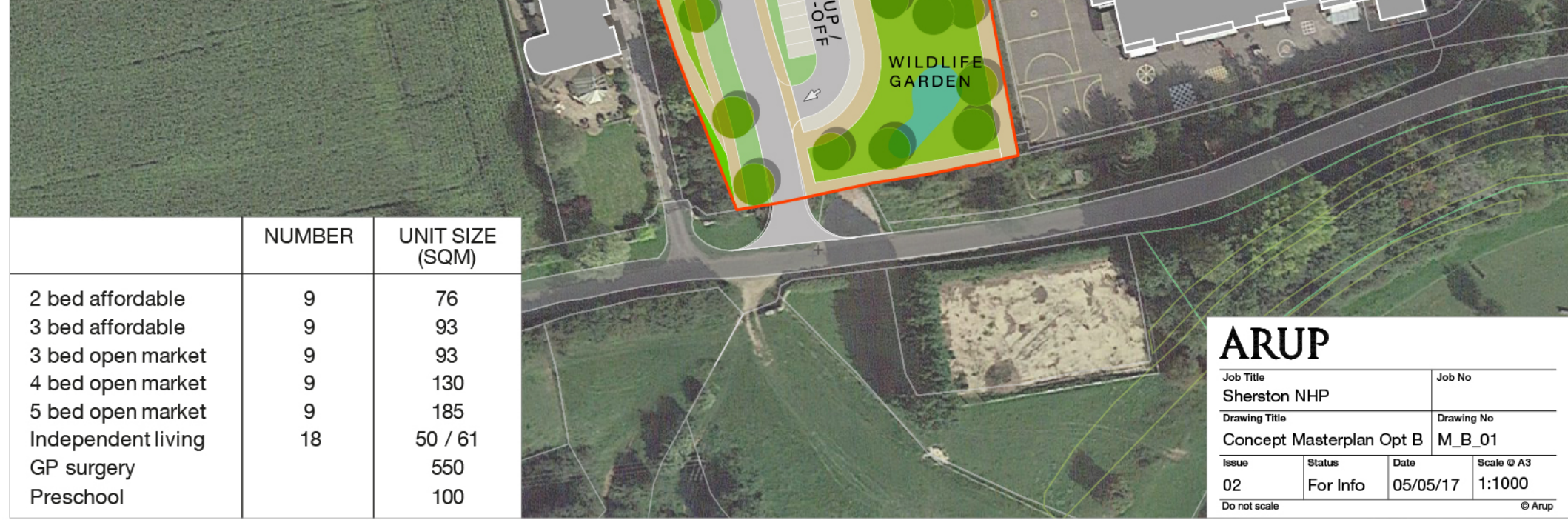

## **Appendix B**

TRICS Outputs

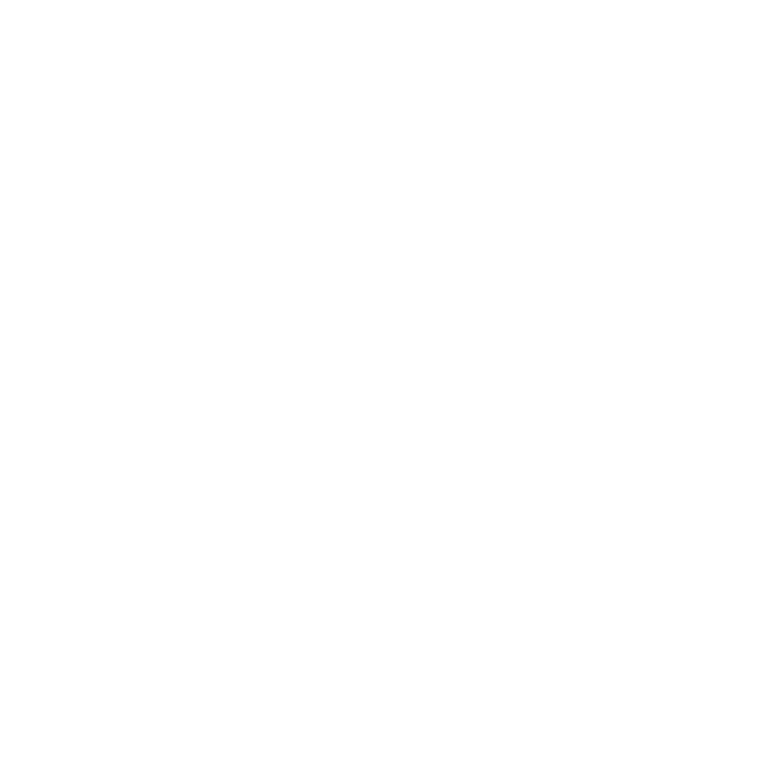

Arup 63 St Thomas Street Bristol Licence No: 701006

Calculation Reference: AUDIT-701006-170424-0447

#### **TRI P RATE CALCULATI ON SELECTI ON PARAMETERS:**

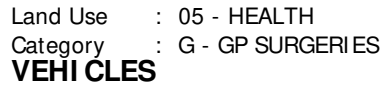

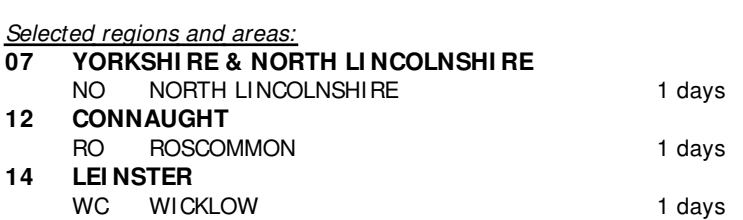

This section displays the number of survey days per TRICS® sub-region in the selected set

#### **Secondary Filtering selection:**

This data displays the chosen trip rate parameter and its selected range. Only sites that fall within the parameter range are included in the trip rate calculation.

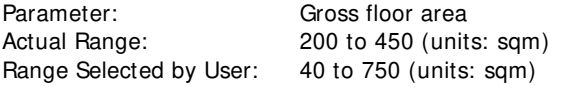

Public Transport Provision: Selection by: **Include all surveys** 

Date Range: 01/01/09 to 28/09/16

This data displays the range of survey dates selected. Only surveys that were conducted within this date range are included in the trip rate calculation.

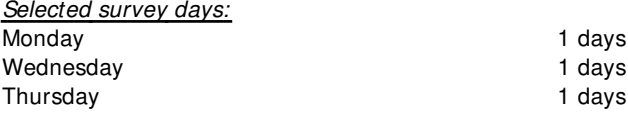

This data displays the number of selected surveys by day of the week.

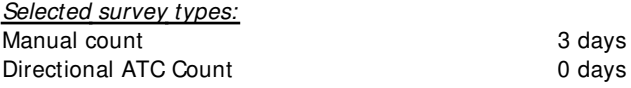

This data displays the number of manual classified surveys and the number of unclassified ATC surveys, the total adding up to the overall number of surveys in the selected set. Manual surveys are undertaken using staff, whilst ATC surveys are undertaking using machines.

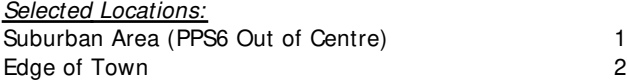

This data displays the number of surveys per main location category within the selected set. The main location categories consist of Free Standing, Edge of Town, Suburban Area, Neighbourhood Centre, Edge of Town Centre, Town Centre and Not Known.

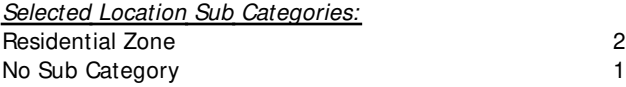

This data displays the number of surveys per location sub-category within the selected set. The location sub-categories consist of Commercial Zone, Industrial Zone, Development Zone, Residential Zone, Retail Zone, Built-Up Zone, Village, Out of Town, High Street and No Sub Category.

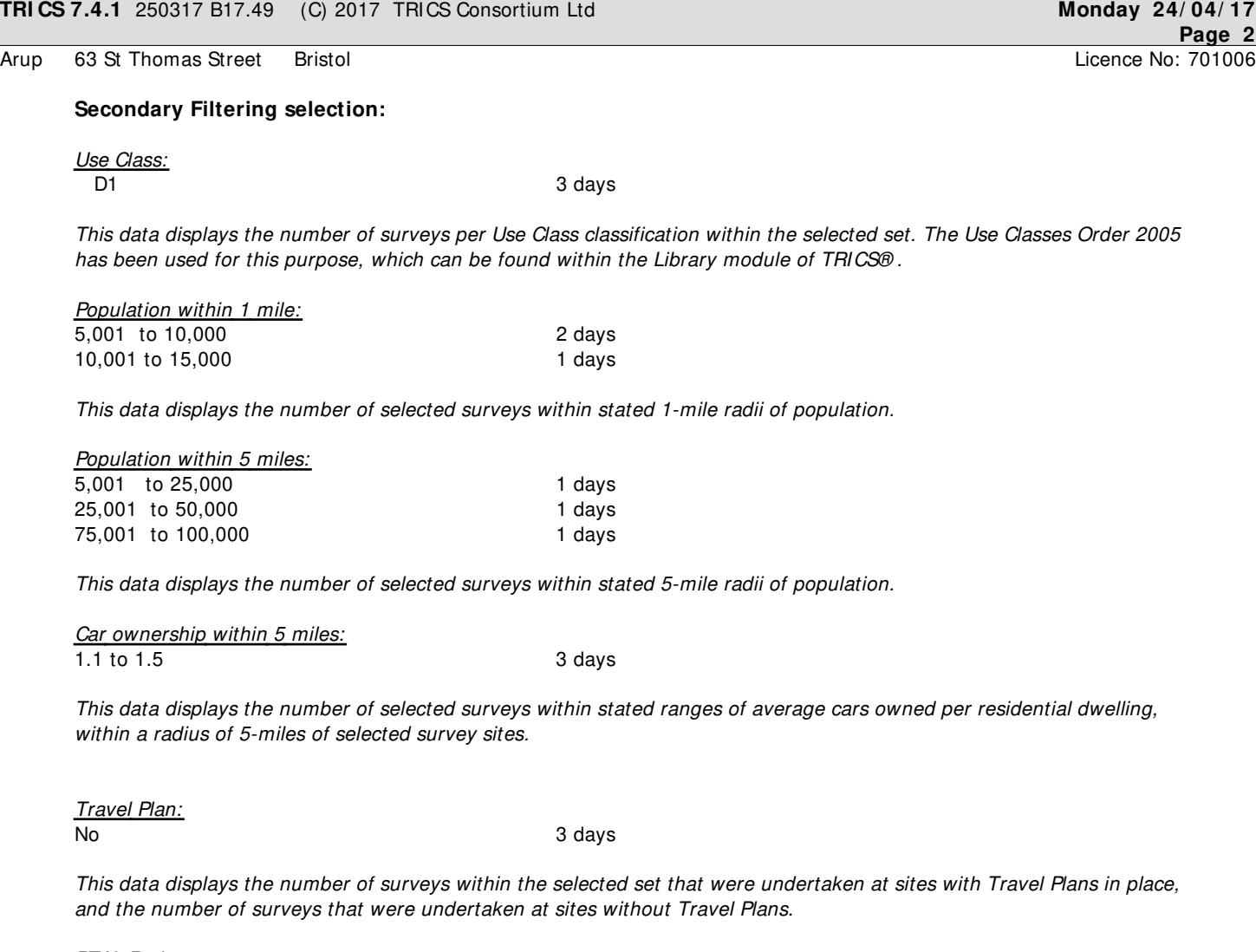

PTAL Rating: No PTAL Present 3 days

This data displays the number of selected surveys with PTAL Ratings.

LIST OF SITES relevant to selection parameters

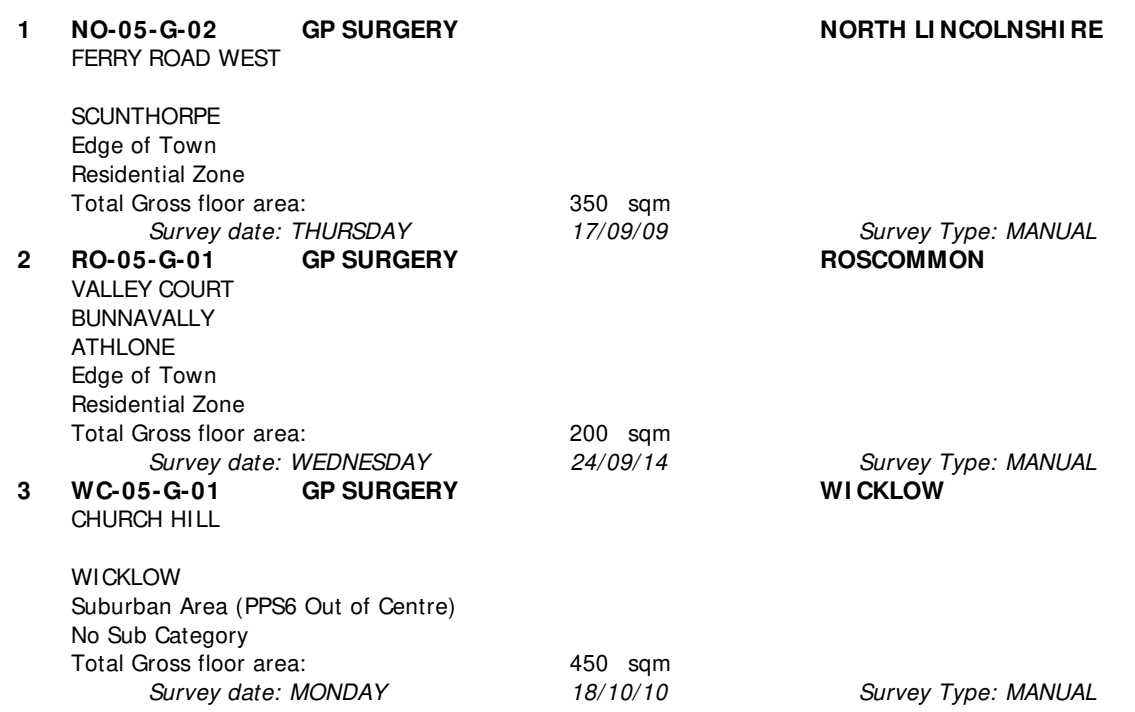

This section provides a list of all survey sites and days in the selected set. For each individual survey site, it displays a unique site reference code and site address, the selected trip rate calculation parameter and its value, the day of the week and date of each survey, and whether the survey was a manual classified count or an ATC count.

#### TRIP RATE for Land Use 05 - HEALTH/G - GP SURGERIES **VEHI CLES Calculation factor: 100 sqm BOLD print indicates peak (busiest) period**

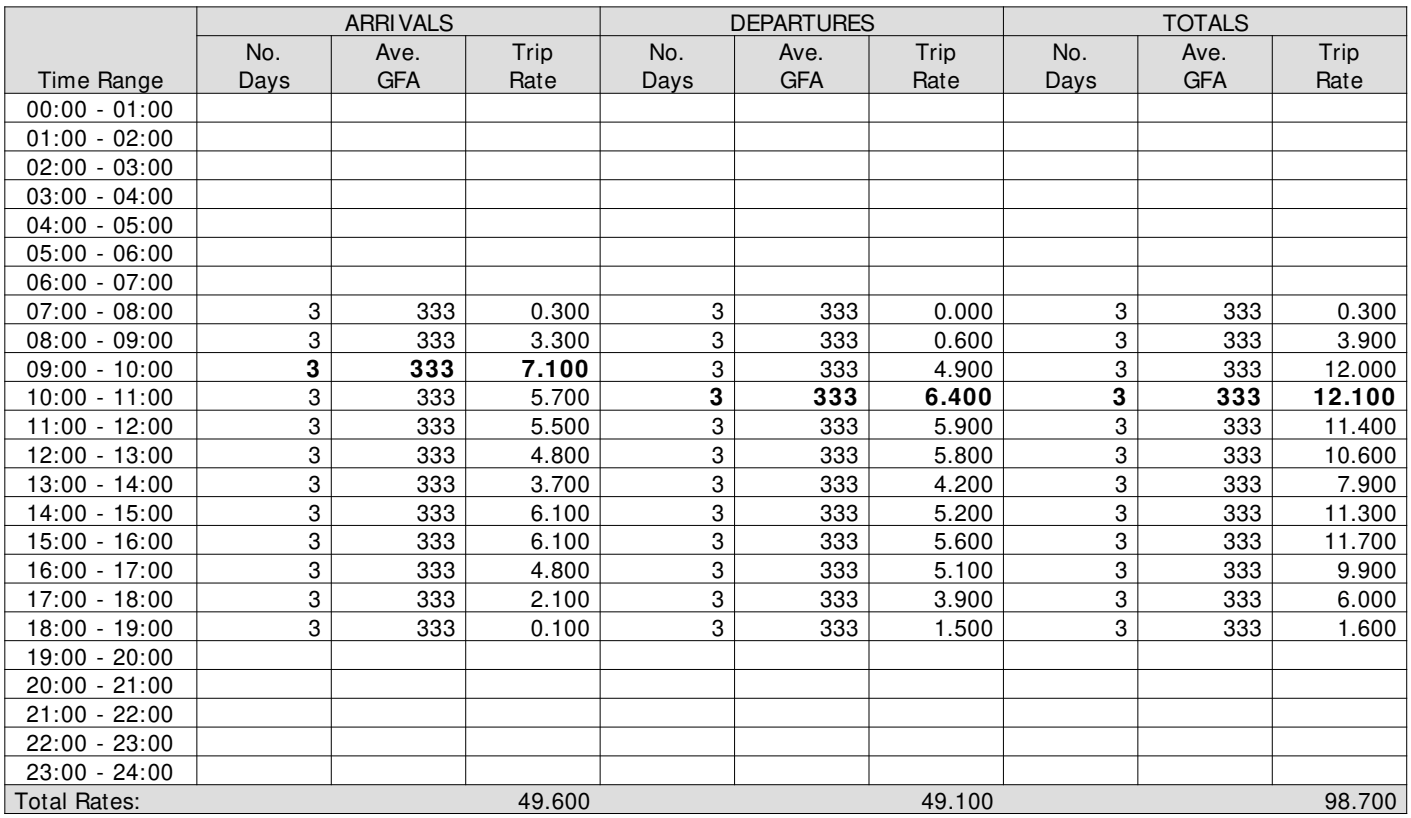

This section displays the trip rate results based on the selected set of surveys and the selected count type (shown just above the table). It is split by three main columns, representing arrivals trips, departures trips, and total trips (arrivals plus departures). Within each of these main columns are three sub-columns. These display the number of survey days where count data is included (per time period), the average value of the selected trip rate calculation parameter (per time period), and the trip rate result (per time period). Total trip rates (the sum of the column) are also displayed at the foot of the table.

To obtain a trip rate, the average (mean) trip rate parameter value (TRP) is first calculated for all selected survey days that have count data available for the stated time period. The average (mean) number of arrivals, departures or totals (whichever applies) is also calculated (COUNT) for all selected survey days that have count data available for the stated time period. Then, the average count is divided by the average trip rate parameter value, and multiplied by the stated calculation factor (shown just above the table and abbreviated here as FACT). So, the method is: COUNT/TRP\* FACT. Trip rates are then rounded to 3 decimal places.

#### **Parameter summary**

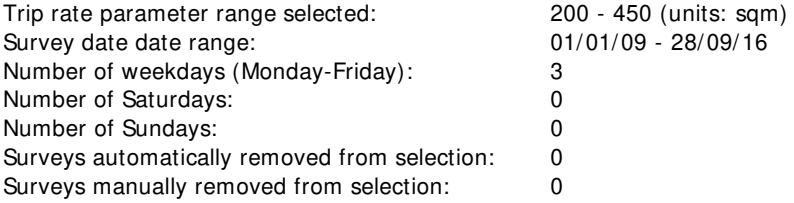

#### TRIP RATE for Land Use 05 - HEALTH/G - GP SURGERIES **TAXI S Calculation factor: 100 sqm BOLD print indicates peak (busiest) period**

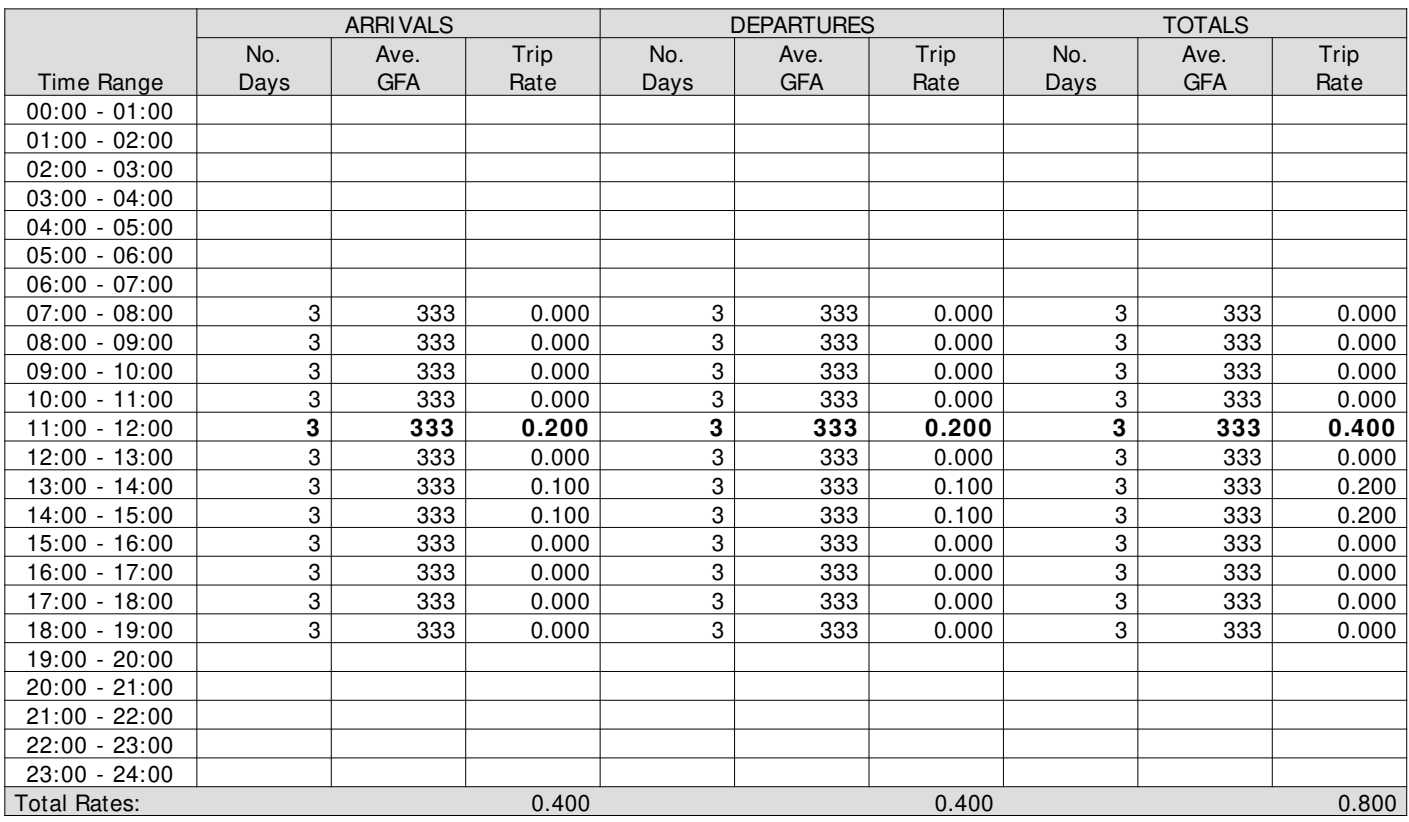

This section displays the trip rate results based on the selected set of surveys and the selected count type (shown just above the table). It is split by three main columns, representing arrivals trips, departures trips, and total trips (arrivals plus departures). Within each of these main columns are three sub-columns. These display the number of survey days where count data is included (per time period), the average value of the selected trip rate calculation parameter (per time period), and the trip rate result (per time period). Total trip rates (the sum of the column) are also displayed at the foot of the table.

To obtain a trip rate, the average (mean) trip rate parameter value (TRP) is first calculated for all selected survey days that have count data available for the stated time period. The average (mean) number of arrivals, departures or totals (whichever applies) is also calculated (COUNT) for all selected survey days that have count data available for the stated time period. Then, the average count is divided by the average trip rate parameter value, and multiplied by the stated calculation factor (shown just above the table and abbreviated here as FACT). So, the method is: COUNT/TRP\* FACT. Trip rates are then rounded to 3 decimal places.

#### **Parameter summary**

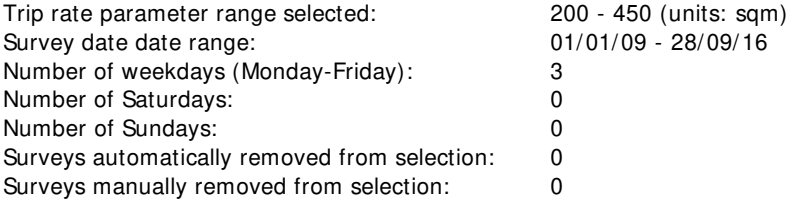

TRIP RATE for Land Use 05 - HEALTH/G - GP SURGERIES **OGVS Calculation factor: 100 sqm BOLD print indicates peak (busiest) period**

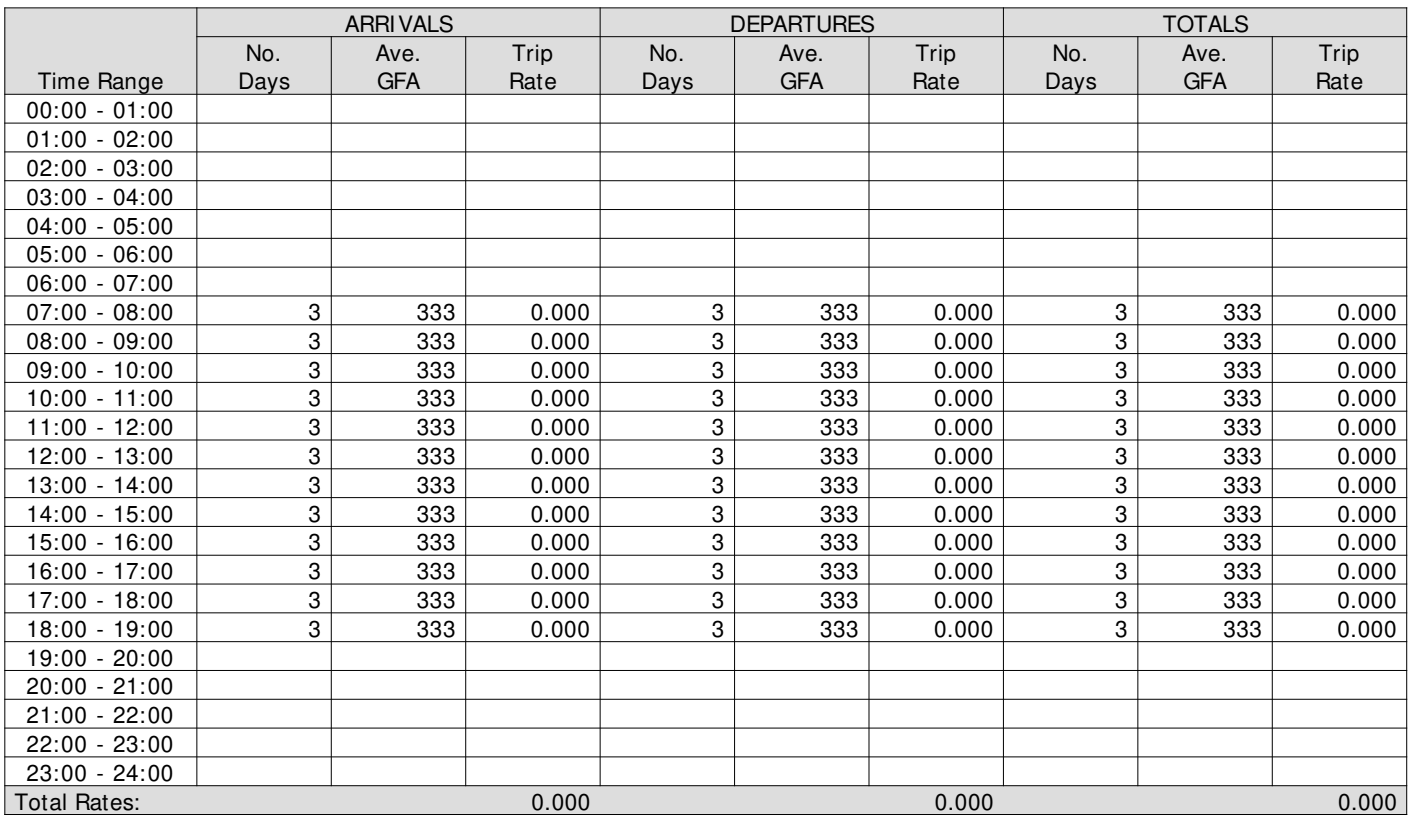

This section displays the trip rate results based on the selected set of surveys and the selected count type (shown just above the table). It is split by three main columns, representing arrivals trips, departures trips, and total trips (arrivals plus departures). Within each of these main columns are three sub-columns. These display the number of survey days where count data is included (per time period), the average value of the selected trip rate calculation parameter (per time period), and the trip rate result (per time period). Total trip rates (the sum of the column) are also displayed at the foot of the table.

To obtain a trip rate, the average (mean) trip rate parameter value (TRP) is first calculated for all selected survey days that have count data available for the stated time period. The average (mean) number of arrivals, departures or totals (whichever applies) is also calculated (COUNT) for all selected survey days that have count data available for the stated time period. Then, the average count is divided by the average trip rate parameter value, and multiplied by the stated calculation factor (shown just above the table and abbreviated here as FACT). So, the method is: COUNT/TRP\* FACT. Trip rates are then rounded to 3 decimal places.

#### **Parameter summary**

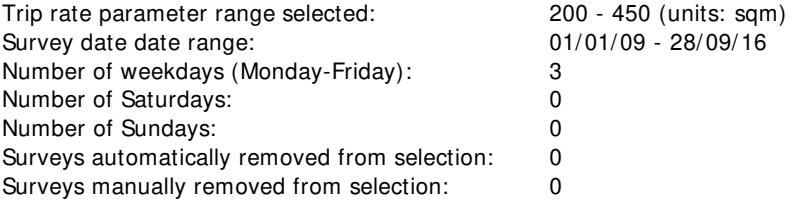

TRIP RATE for Land Use 05 - HEALTH/G - GP SURGERIES **PSVS Calculation factor: 100 sqm**

**BOLD print indicates peak (busiest) period**

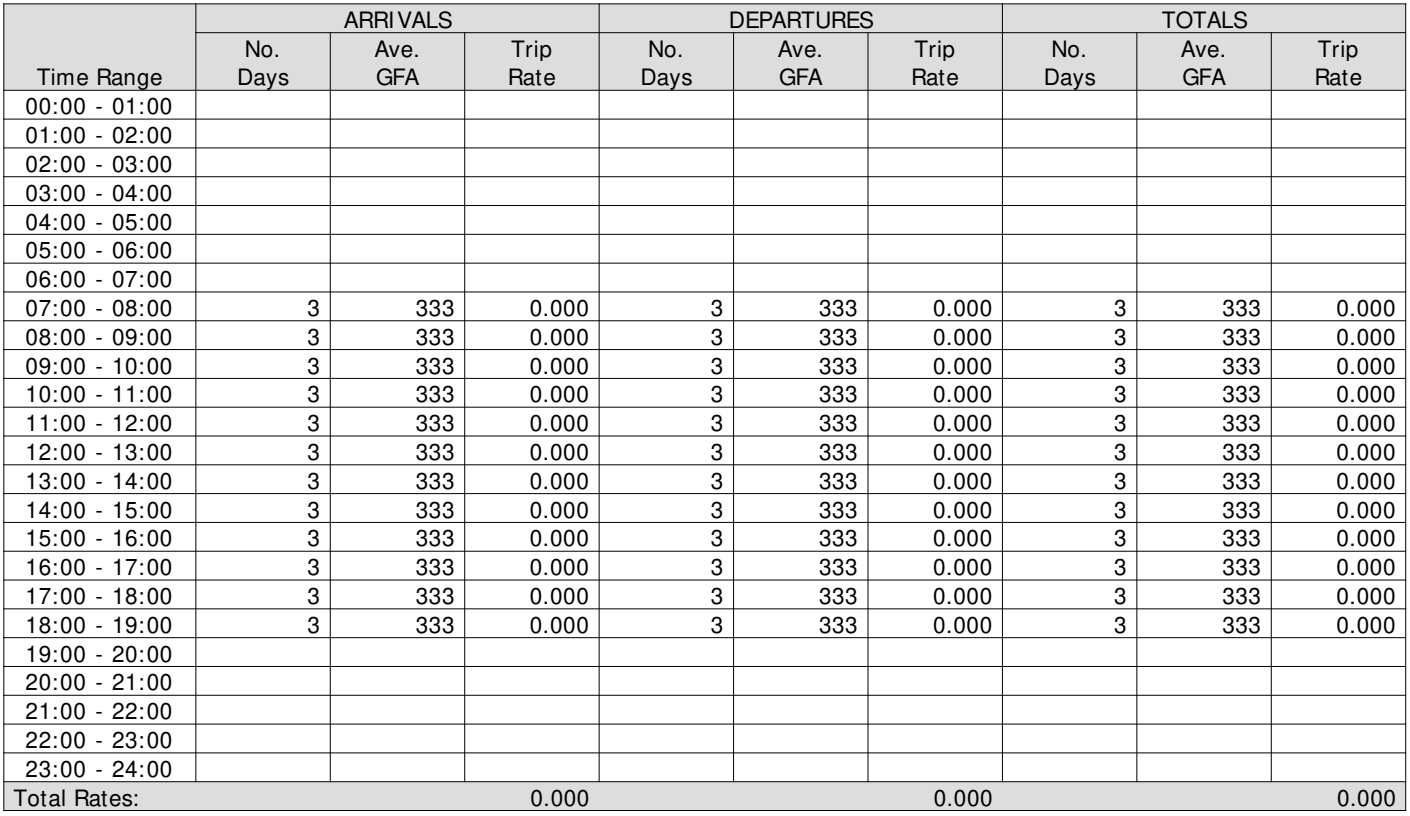

This section displays the trip rate results based on the selected set of surveys and the selected count type (shown just above the table). It is split by three main columns, representing arrivals trips, departures trips, and total trips (arrivals plus departures). Within each of these main columns are three sub-columns. These display the number of survey days where count data is included (per time period), the average value of the selected trip rate calculation parameter (per time period), and the trip rate result (per time period). Total trip rates (the sum of the column) are also displayed at the foot of the table.

To obtain a trip rate, the average (mean) trip rate parameter value (TRP) is first calculated for all selected survey days that have count data available for the stated time period. The average (mean) number of arrivals, departures or totals (whichever applies) is also calculated (COUNT) for all selected survey days that have count data available for the stated time period. Then, the average count is divided by the average trip rate parameter value, and multiplied by the stated calculation factor (shown just above the table and abbreviated here as FACT). So, the method is: COUNT/TRP\* FACT. Trip rates are then rounded to 3 decimal places.

#### **Parameter summary**

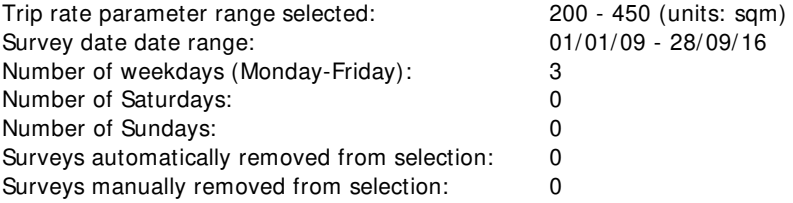

#### TRIP RATE for Land Use 05 - HEALTH/G - GP SURGERIES **CYCLI STS Calculation factor: 100 sqm BOLD print indicates peak (busiest) period**

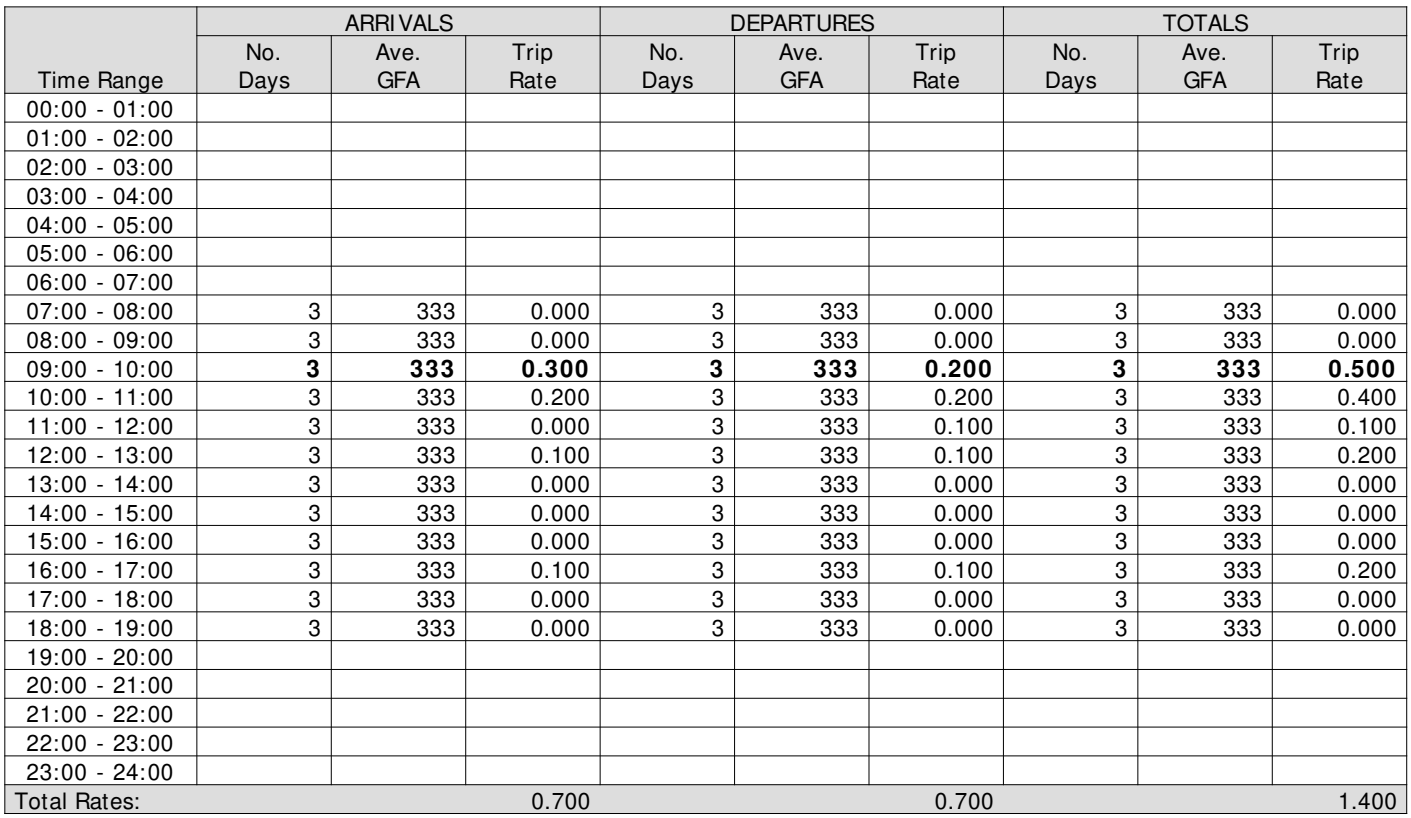

This section displays the trip rate results based on the selected set of surveys and the selected count type (shown just above the table). It is split by three main columns, representing arrivals trips, departures trips, and total trips (arrivals plus departures). Within each of these main columns are three sub-columns. These display the number of survey days where count data is included (per time period), the average value of the selected trip rate calculation parameter (per time period), and the trip rate result (per time period). Total trip rates (the sum of the column) are also displayed at the foot of the table.

To obtain a trip rate, the average (mean) trip rate parameter value (TRP) is first calculated for all selected survey days that have count data available for the stated time period. The average (mean) number of arrivals, departures or totals (whichever applies) is also calculated (COUNT) for all selected survey days that have count data available for the stated time period. Then, the average count is divided by the average trip rate parameter value, and multiplied by the stated calculation factor (shown just above the table and abbreviated here as FACT). So, the method is: COUNT/TRP\* FACT. Trip rates are then rounded to 3 decimal places.

#### **Parameter summary**

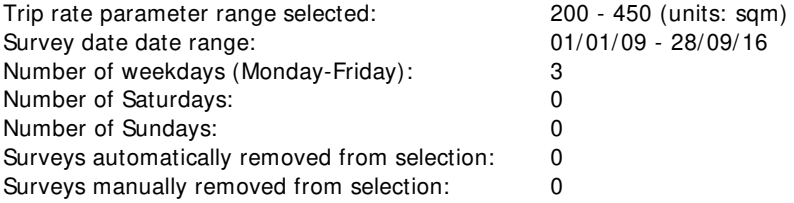

#### **TRI P RATE CALCULATI ON SELECTI ON PARAMETERS:**

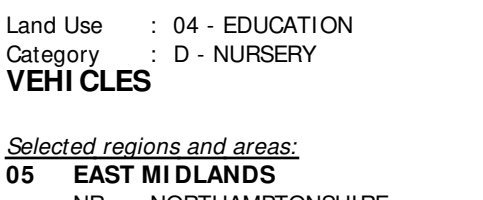

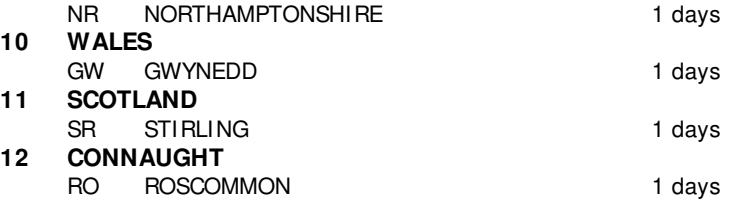

This section displays the number of survey days per TRICS® sub-region in the selected set

#### **Secondary Filtering selection:**

This data displays the chosen trip rate parameter and its selected range. Only sites that fall within the parameter range are included in the trip rate calculation.

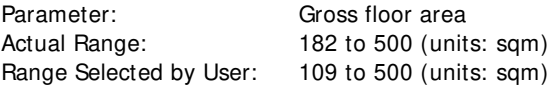

Public Transport Provision:

Selection by: Include all surveys

Date Range: 01/01/09 to 24/11/14

This data displays the range of survey dates selected. Only surveys that were conducted within this date range are included in the trip rate calculation.

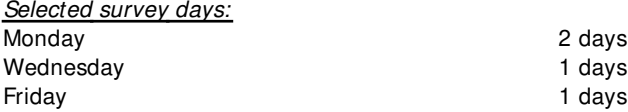

This data displays the number of selected surveys by day of the week.

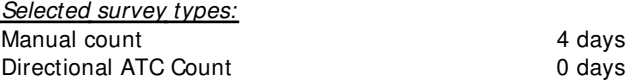

This data displays the number of manual classified surveys and the number of unclassified ATC surveys, the total adding up to the overall number of surveys in the selected set. Manual surveys are undertaken using staff, whilst ATC surveys are undertaking using machines.

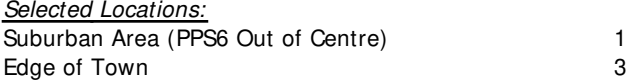

This data displays the number of surveys per main location category within the selected set. The main location categories consist of Free Standing, Edge of Town, Suburban Area, Neighbourhood Centre, Edge of Town Centre, Town Centre and Not Known.

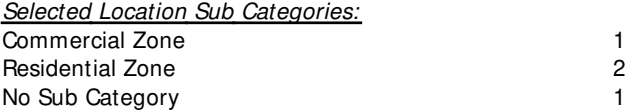

This data displays the number of surveys per location sub-category within the selected set. The location sub-categories consist of Commercial Zone, Industrial Zone, Development Zone, Residential Zone, Retail Zone, Built-Up Zone, Village, Out of Town, High Street and No Sub Category.

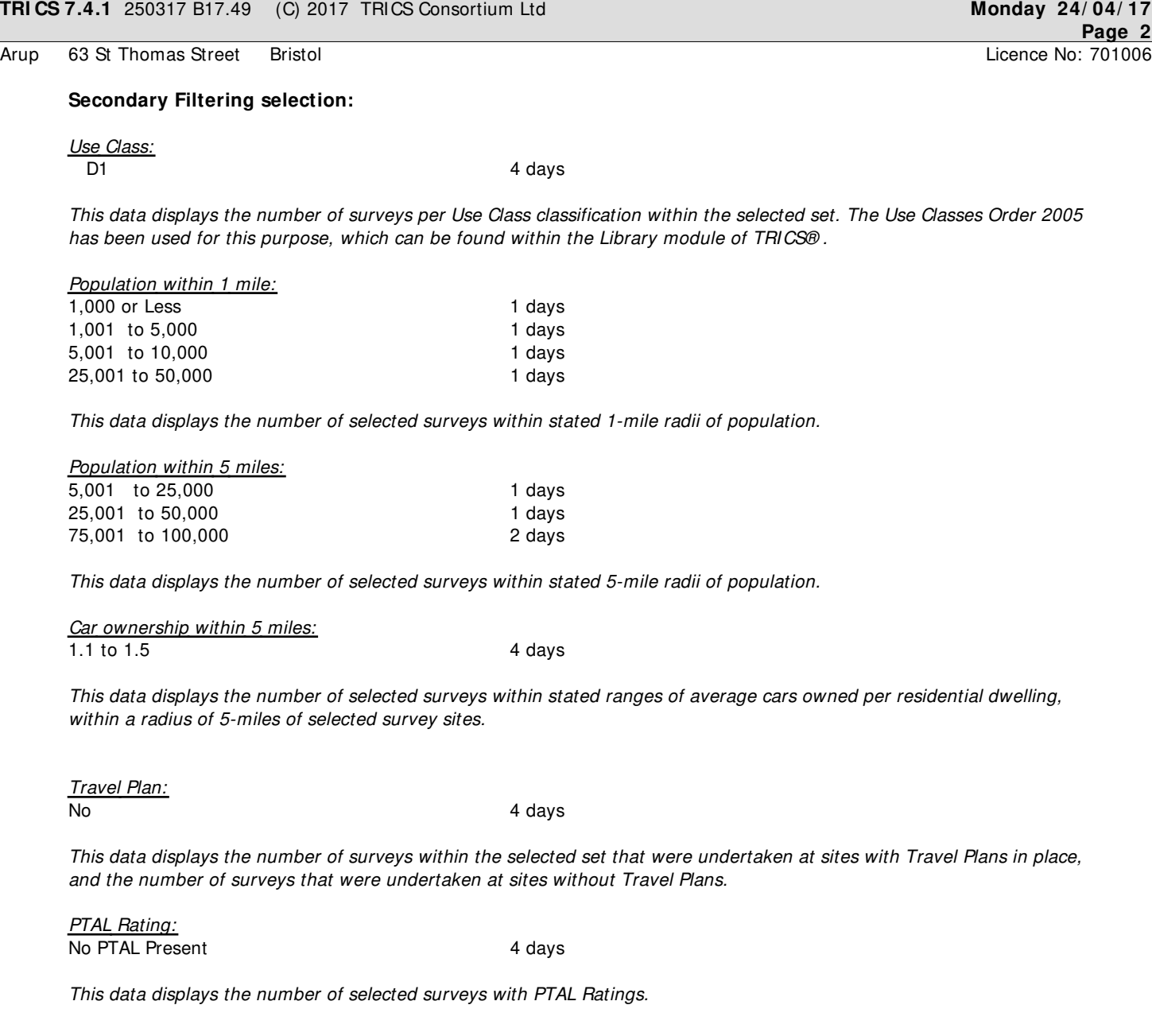

LIST OF SITES relevant to selection parameters

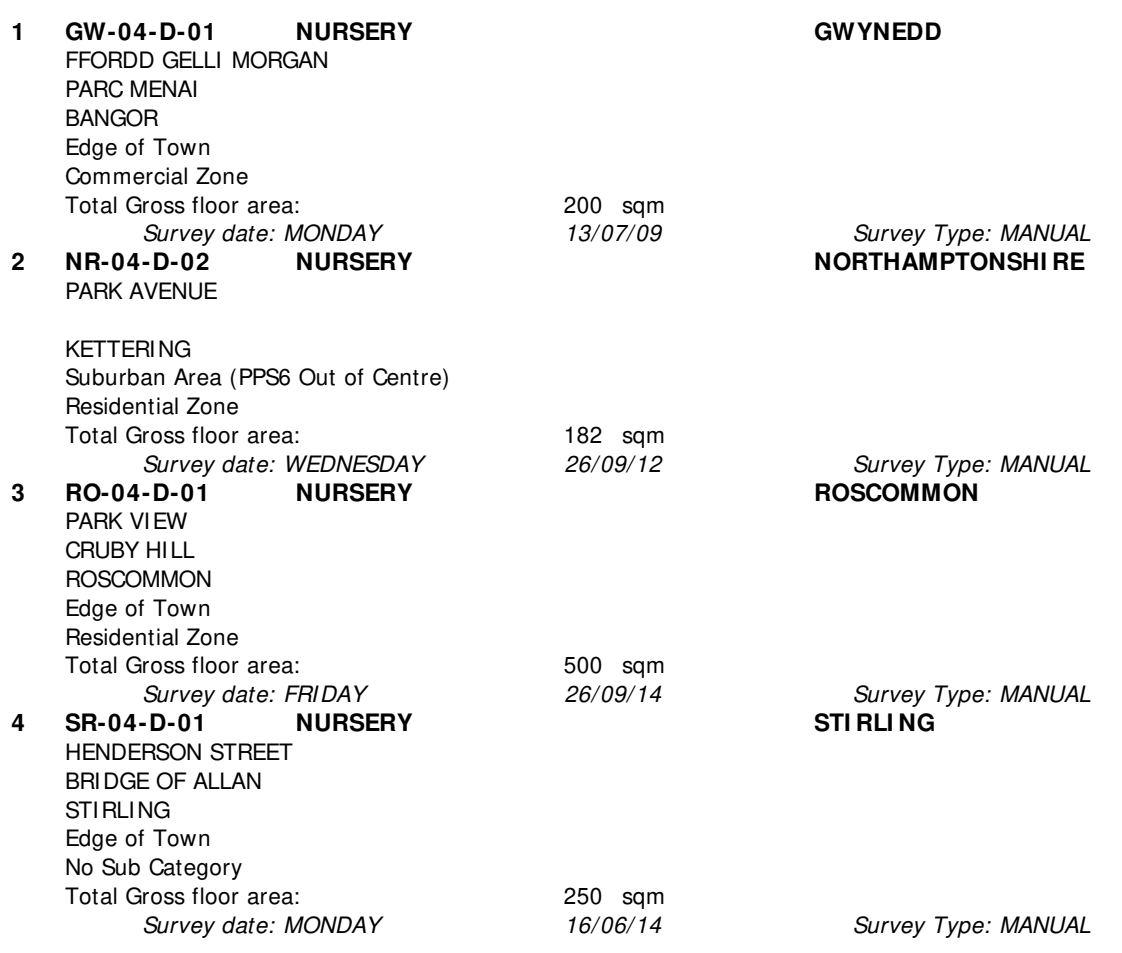

This section provides a list of all survey sites and days in the selected set. For each individual survey site, it displays a unique site reference code and site address, the selected trip rate calculation parameter and its value, the day of the week and date of each survey, and whether the survey was a manual classified count or an ATC count.

#### TRIP RATE for Land Use 04 - EDUCATION/D - NURSERY **VEHI CLES Calculation factor: 100 sqm BOLD print indicates peak (busiest) period**

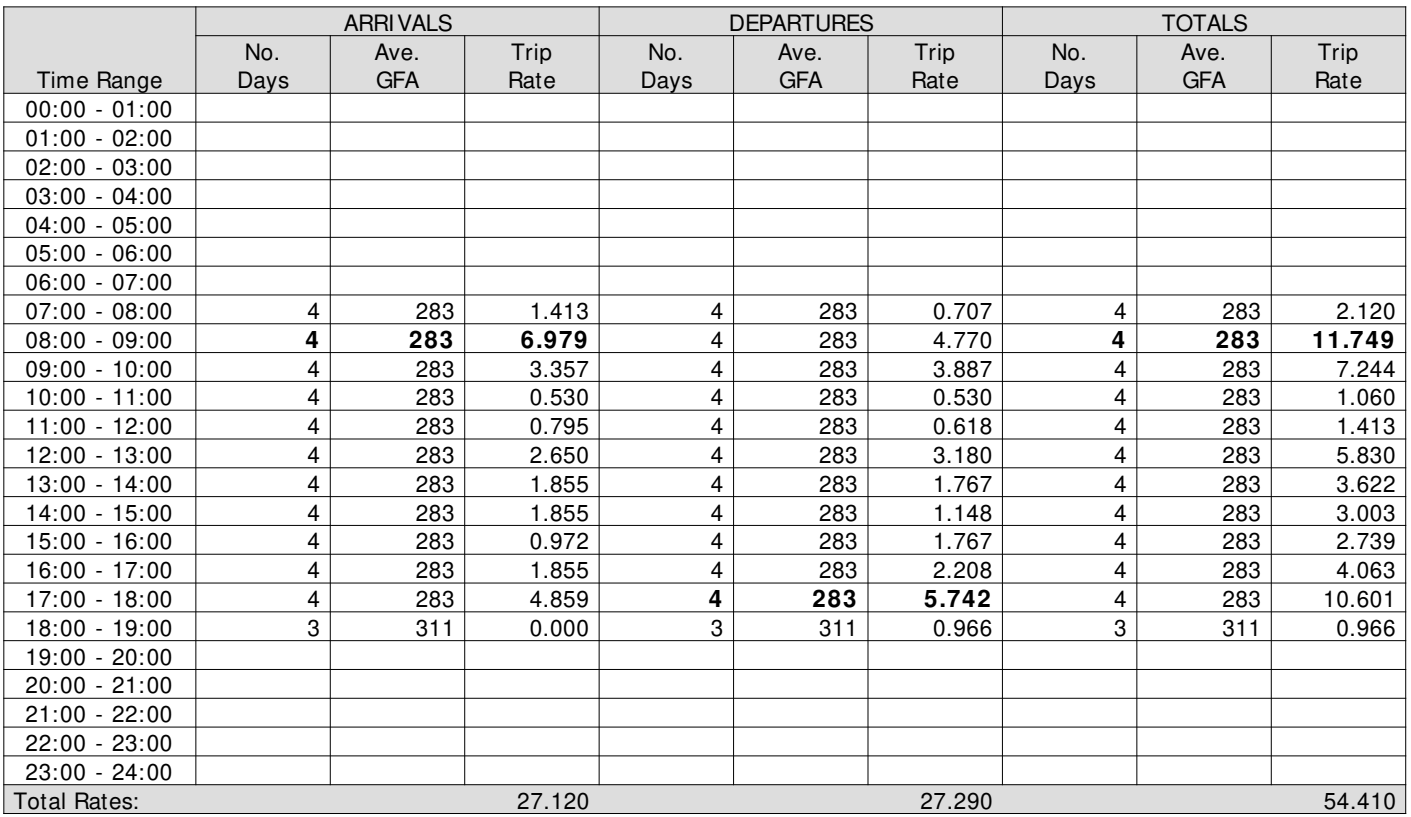

This section displays the trip rate results based on the selected set of surveys and the selected count type (shown just above the table). It is split by three main columns, representing arrivals trips, departures trips, and total trips (arrivals plus departures). Within each of these main columns are three sub-columns. These display the number of survey days where count data is included (per time period), the average value of the selected trip rate calculation parameter (per time period), and the trip rate result (per time period). Total trip rates (the sum of the column) are also displayed at the foot of the table.

To obtain a trip rate, the average (mean) trip rate parameter value (TRP) is first calculated for all selected survey days that have count data available for the stated time period. The average (mean) number of arrivals, departures or totals (whichever applies) is also calculated (COUNT) for all selected survey days that have count data available for the stated time period. Then, the average count is divided by the average trip rate parameter value, and multiplied by the stated calculation factor (shown just above the table and abbreviated here as FACT). So, the method is: COUNT/TRP\* FACT. Trip rates are then rounded to 3 decimal places.

#### **Parameter summary**

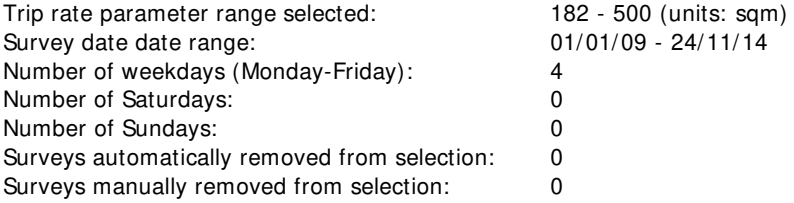

#### TRIP RATE for Land Use 04 - EDUCATION/D - NURSERY **TAXI S Calculation factor: 100 sqm BOLD print indicates peak (busiest) period**

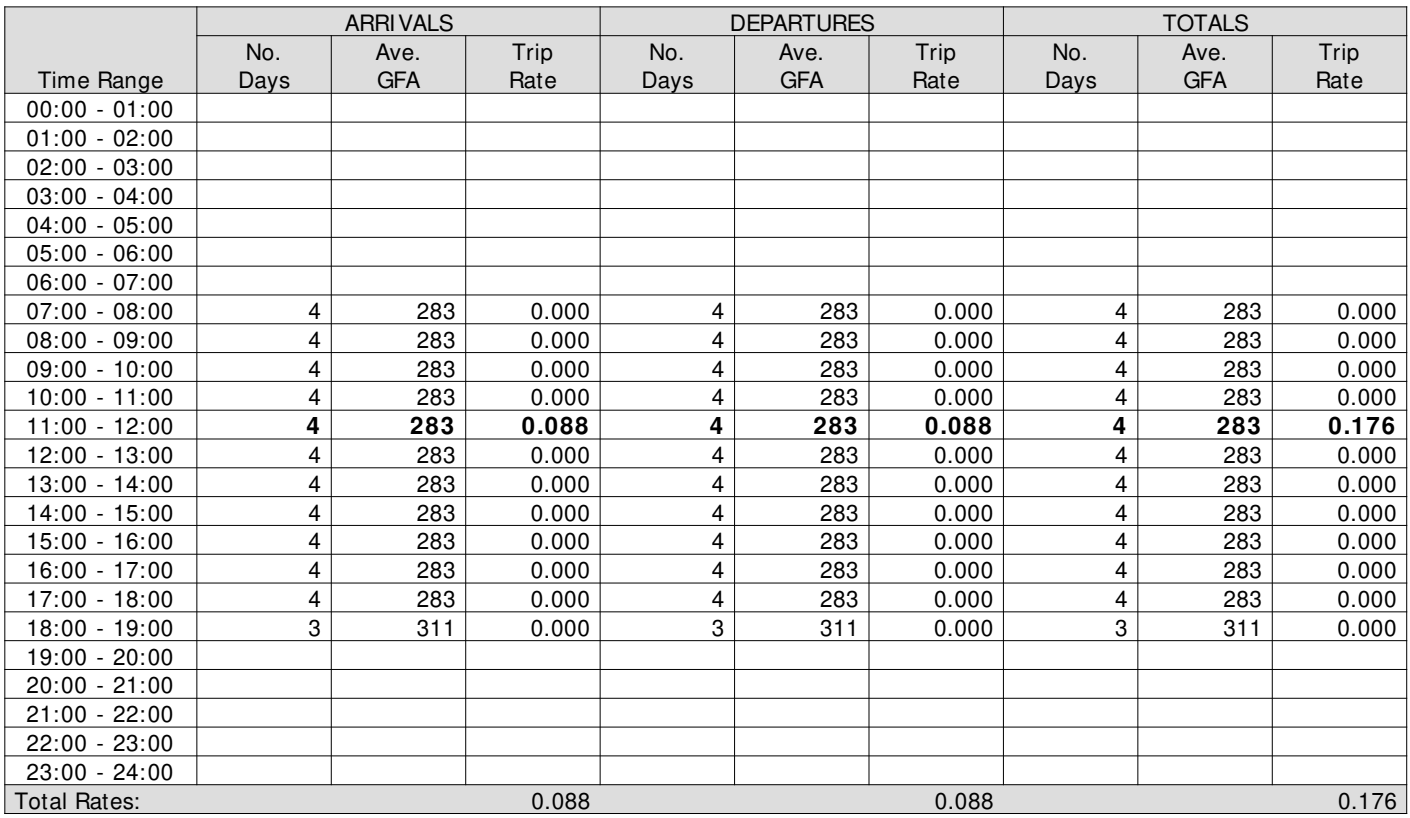

This section displays the trip rate results based on the selected set of surveys and the selected count type (shown just above the table). It is split by three main columns, representing arrivals trips, departures trips, and total trips (arrivals plus departures). Within each of these main columns are three sub-columns. These display the number of survey days where count data is included (per time period), the average value of the selected trip rate calculation parameter (per time period), and the trip rate result (per time period). Total trip rates (the sum of the column) are also displayed at the foot of the table.

To obtain a trip rate, the average (mean) trip rate parameter value (TRP) is first calculated for all selected survey days that have count data available for the stated time period. The average (mean) number of arrivals, departures or totals (whichever applies) is also calculated (COUNT) for all selected survey days that have count data available for the stated time period. Then, the average count is divided by the average trip rate parameter value, and multiplied by the stated calculation factor (shown just above the table and abbreviated here as FACT). So, the method is: COUNT/TRP\* FACT. Trip rates are then rounded to 3 decimal places.

#### **Parameter summary**

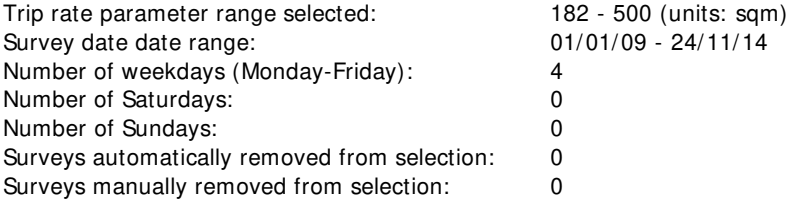

Arup 63 St Thomas Street Bristol Britannic Licence No: 701006

#### TRIP RATE for Land Use 04 - EDUCATION/D - NURSERY **OGVS Calculation factor: 100 sqm BOLD print indicates peak (busiest) period**

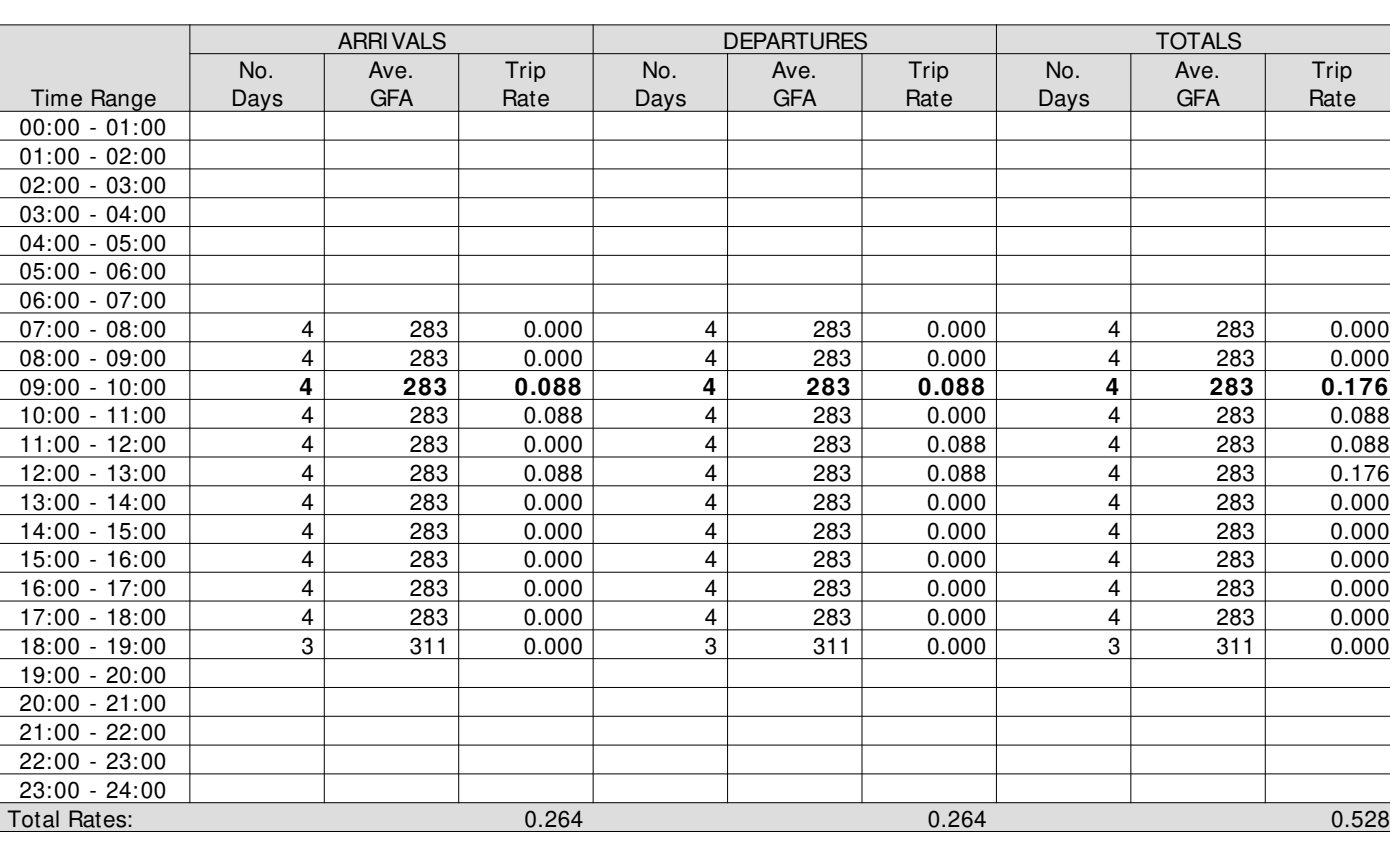

This section displays the trip rate results based on the selected set of surveys and the selected count type (shown just above the table). It is split by three main columns, representing arrivals trips, departures trips, and total trips (arrivals plus departures). Within each of these main columns are three sub-columns. These display the number of survey days where count data is included (per time period), the average value of the selected trip rate calculation parameter (per time period), and the trip rate result (per time period). Total trip rates (the sum of the column) are also displayed at the foot of the table.

To obtain a trip rate, the average (mean) trip rate parameter value (TRP) is first calculated for all selected survey days that have count data available for the stated time period. The average (mean) number of arrivals, departures or totals (whichever applies) is also calculated (COUNT) for all selected survey days that have count data available for the stated time period. Then, the average count is divided by the average trip rate parameter value, and multiplied by the stated calculation factor (shown just above the table and abbreviated here as FACT). So, the method is: COUNT/TRP\* FACT. Trip rates are then rounded to 3 decimal places.

#### **Parameter summary**

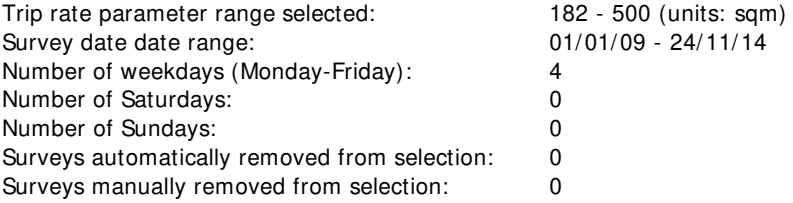

#### TRIP RATE for Land Use 04 - EDUCATION/D - NURSERY **PSVS Calculation factor: 100 sqm**

**BOLD print indicates peak (busiest) period**

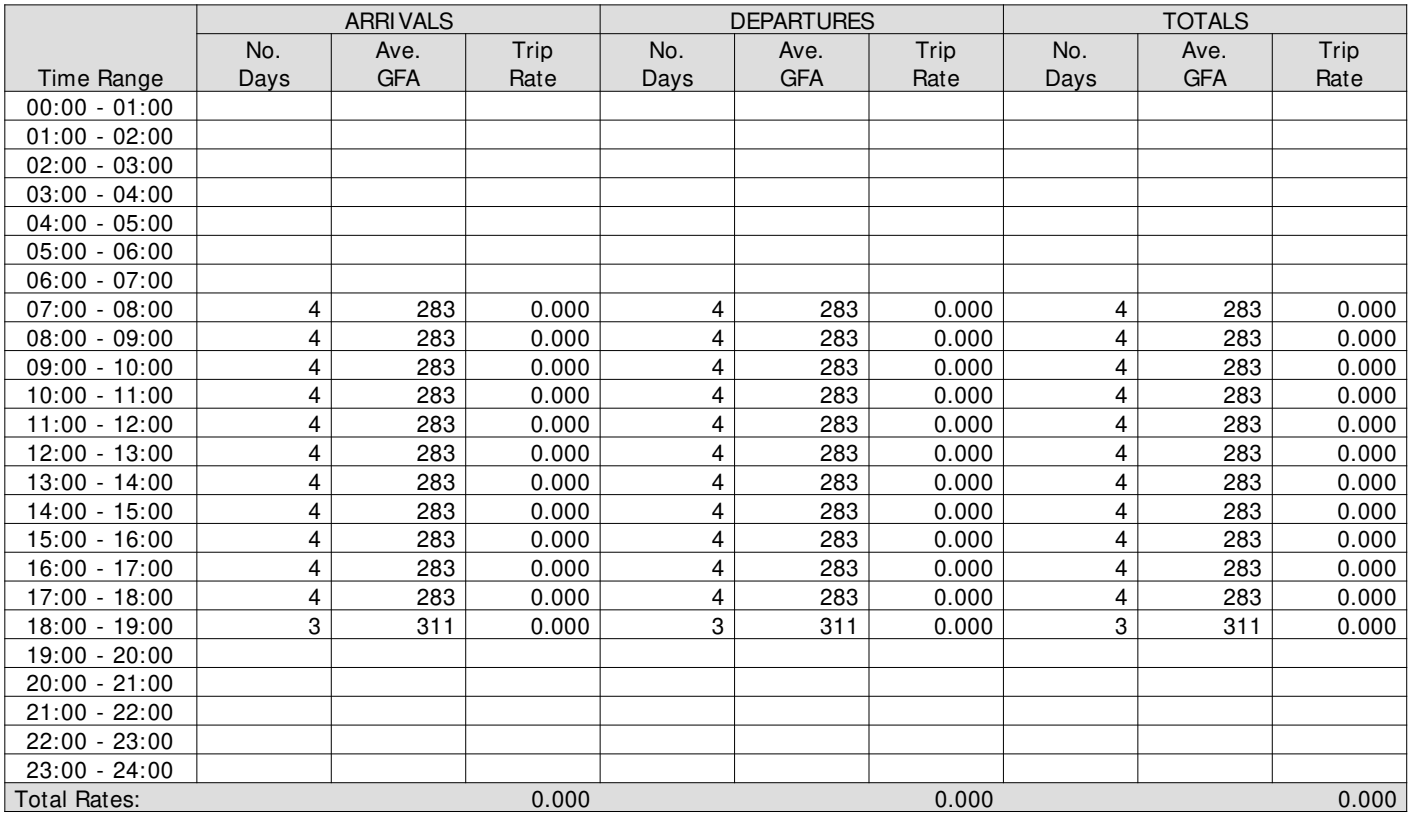

This section displays the trip rate results based on the selected set of surveys and the selected count type (shown just above the table). It is split by three main columns, representing arrivals trips, departures trips, and total trips (arrivals plus departures). Within each of these main columns are three sub-columns. These display the number of survey days where count data is included (per time period), the average value of the selected trip rate calculation parameter (per time period), and the trip rate result (per time period). Total trip rates (the sum of the column) are also displayed at the foot of the table.

To obtain a trip rate, the average (mean) trip rate parameter value (TRP) is first calculated for all selected survey days that have count data available for the stated time period. The average (mean) number of arrivals, departures or totals (whichever applies) is also calculated (COUNT) for all selected survey days that have count data available for the stated time period. Then, the average count is divided by the average trip rate parameter value, and multiplied by the stated calculation factor (shown just above the table and abbreviated here as FACT). So, the method is: COUNT/TRP\* FACT. Trip rates are then rounded to 3 decimal places.

#### **Parameter summary**

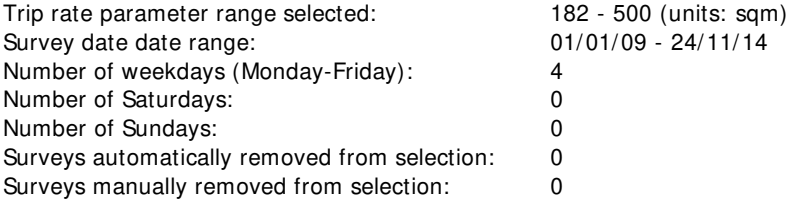

#### TRIP RATE for Land Use 04 - EDUCATION/D - NURSERY **CYCLI STS Calculation factor: 100 sqm BOLD print indicates peak (busiest) period**

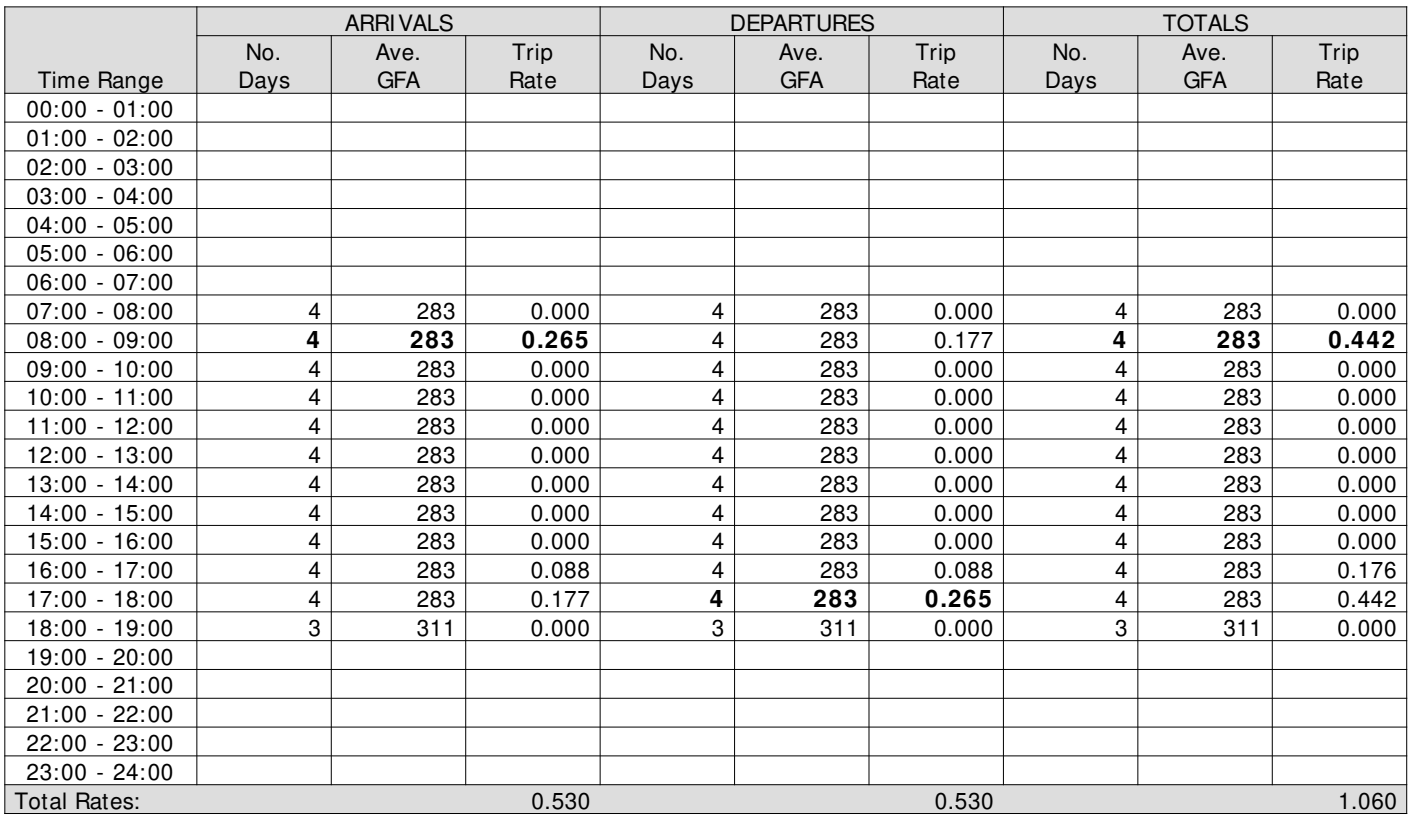

This section displays the trip rate results based on the selected set of surveys and the selected count type (shown just above the table). It is split by three main columns, representing arrivals trips, departures trips, and total trips (arrivals plus departures). Within each of these main columns are three sub-columns. These display the number of survey days where count data is included (per time period), the average value of the selected trip rate calculation parameter (per time period), and the trip rate result (per time period). Total trip rates (the sum of the column) are also displayed at the foot of the table.

To obtain a trip rate, the average (mean) trip rate parameter value (TRP) is first calculated for all selected survey days that have count data available for the stated time period. The average (mean) number of arrivals, departures or totals (whichever applies) is also calculated (COUNT) for all selected survey days that have count data available for the stated time period. Then, the average count is divided by the average trip rate parameter value, and multiplied by the stated calculation factor (shown just above the table and abbreviated here as FACT). So, the method is: COUNT/TRP\* FACT. Trip rates are then rounded to 3 decimal places.

#### **Parameter summary**

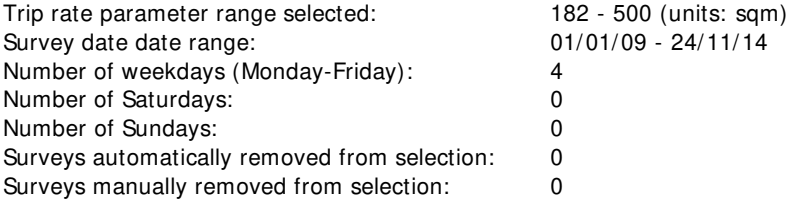

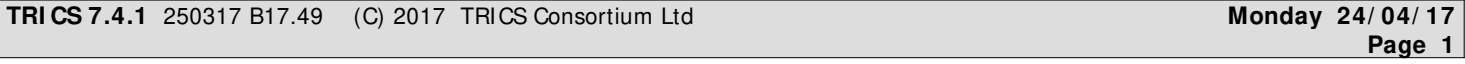

Arup 63 St Thomas Street Bristol Licence No: 701006

Calculation Reference: AUDIT-701006-170424-0416

#### **TRI P RATE CALCULATI ON SELECTI ON PARAMETERS:**

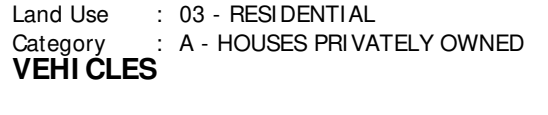

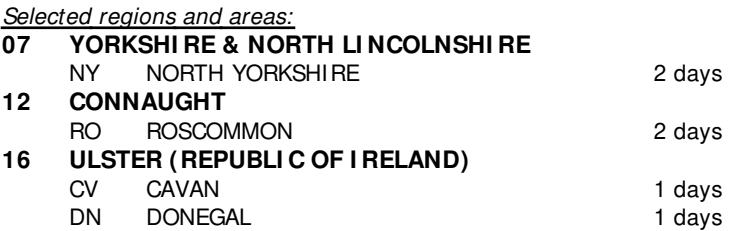

This section displays the number of survey days per TRICS® sub-region in the selected set

#### **Secondary Filtering selection:**

This data displays the chosen trip rate parameter and its selected range. Only sites that fall within the parameter range are included in the trip rate calculation.

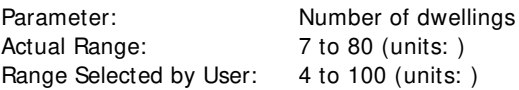

Public Transport Provision:

Selection by: Include all surveys

Date Range: 01/01/09 to 29/11/16

This data displays the range of survey dates selected. Only surveys that were conducted within this date range are included in the trip rate calculation.

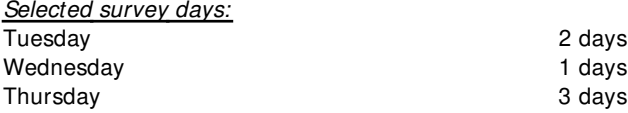

This data displays the number of selected surveys by day of the week.

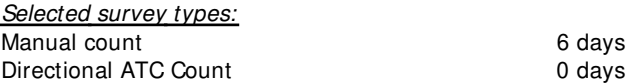

This data displays the number of manual classified surveys and the number of unclassified ATC surveys, the total adding up to the overall number of surveys in the selected set. Manual surveys are undertaken using staff, whilst ATC surveys are undertaking using machines.

Selected Locations: Edge of Town 6

This data displays the number of surveys per main location category within the selected set. The main location categories consist of Free Standing, Edge of Town, Suburban Area, Neighbourhood Centre, Edge of Town Centre, Town Centre and Not Known.

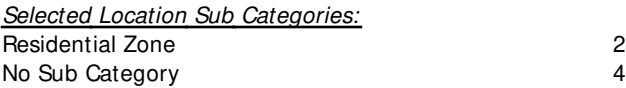

This data displays the number of surveys per location sub-category within the selected set. The location sub-categories consist of Commercial Zone, Industrial Zone, Development Zone, Residential Zone, Retail Zone, Built-Up Zone, Village, Out of Town, High Street and No Sub Category.

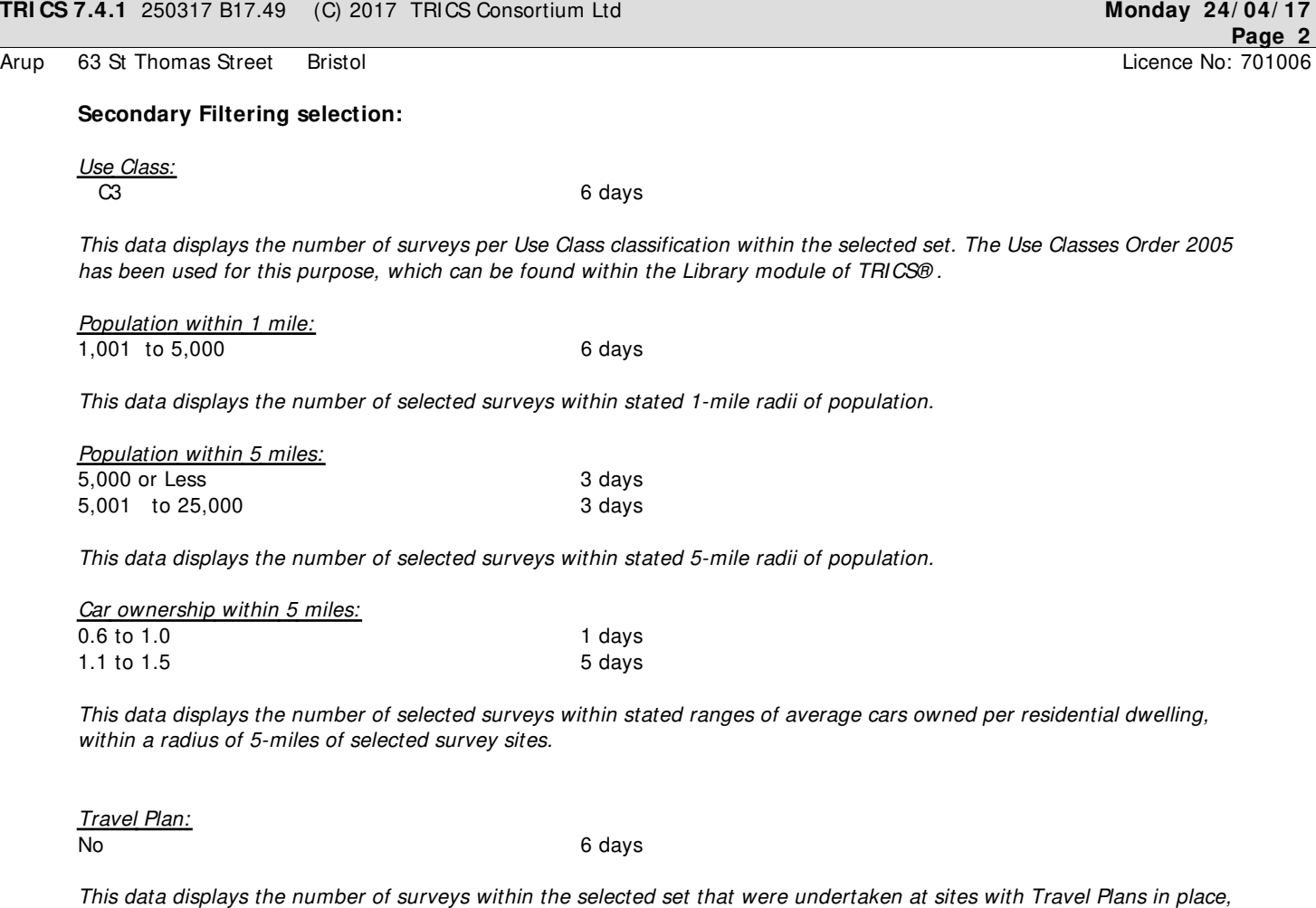

PTAL Rating: No PTAL Present **6** days

This data displays the number of selected surveys with PTAL Ratings.

and the number of surveys that were undertaken at sites without Travel Plans.

LIST OF SITES relevant to selection parameters

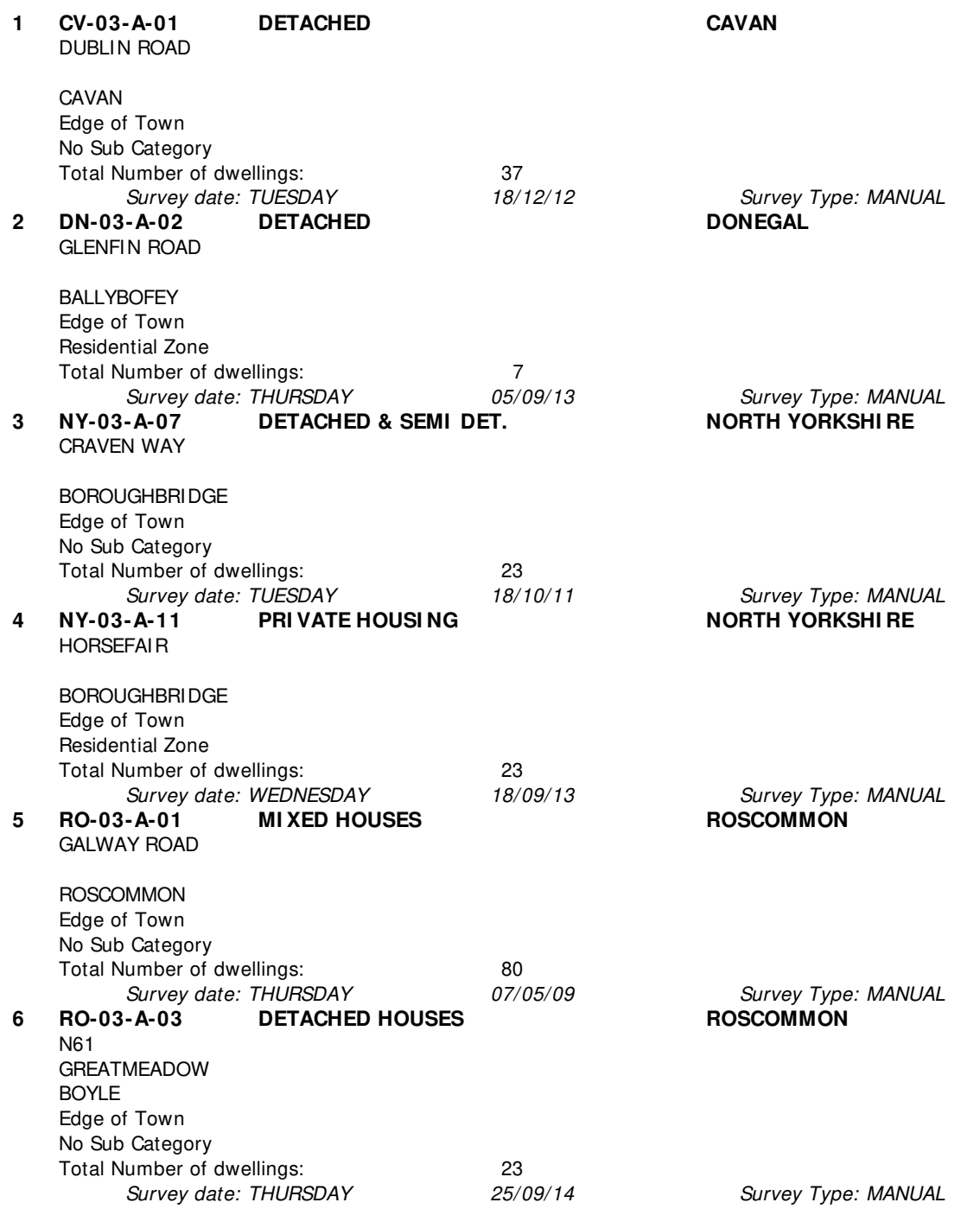

This section provides a list of all survey sites and days in the selected set. For each individual survey site, it displays a unique site reference code and site address, the selected trip rate calculation parameter and its value, the day of the week and date of each survey, and whether the survey was a manual classified count or an ATC count.

#### TRIP RATE for Land Use 03 - RESIDENTIAL/A - HOUSES PRIVATELY OWNED **VEHI CLES Calculation factor: 1 DWELLS BOLD print indicates peak (busiest) period**

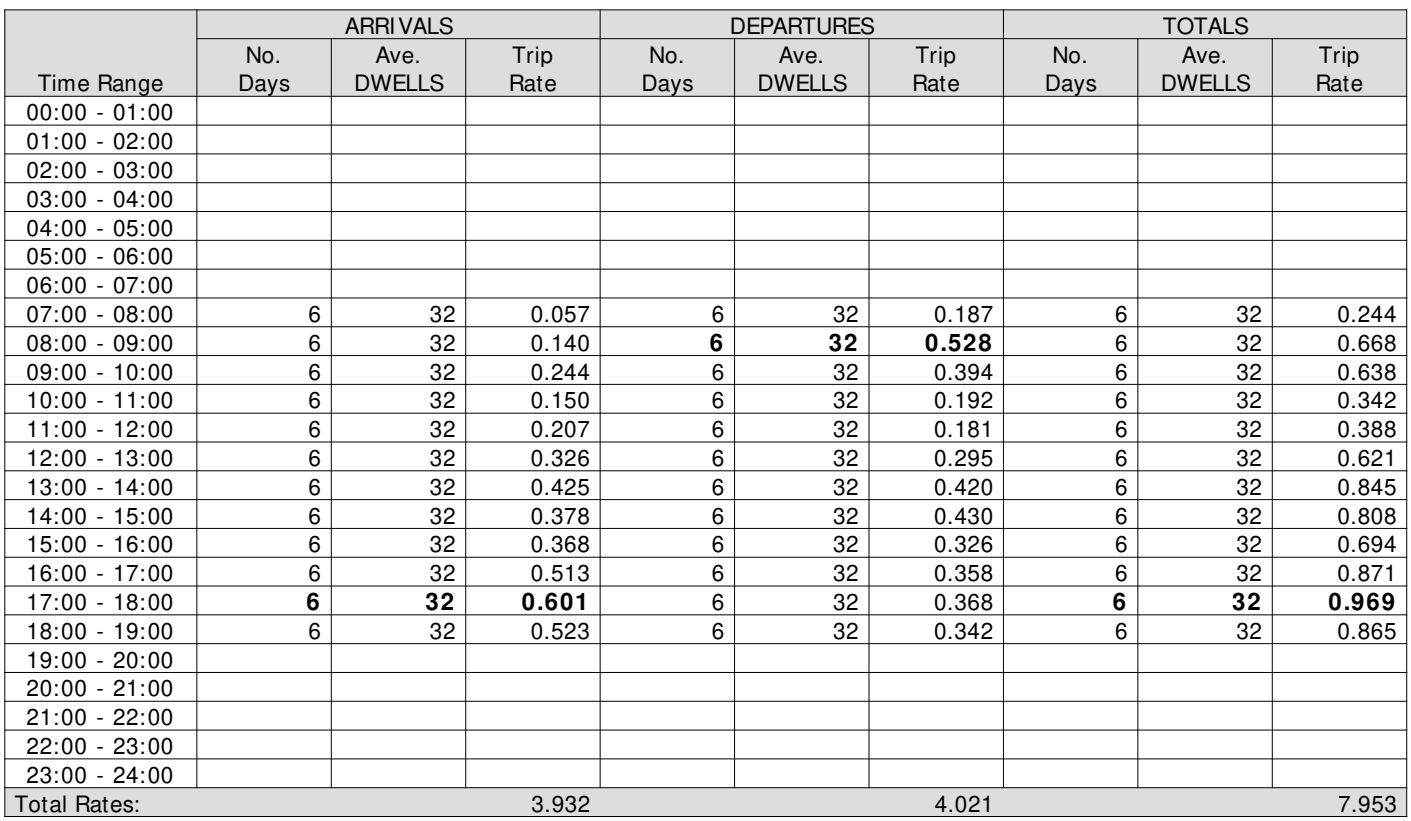

This section displays the trip rate results based on the selected set of surveys and the selected count type (shown just above the table). It is split by three main columns, representing arrivals trips, departures trips, and total trips (arrivals plus departures). Within each of these main columns are three sub-columns. These display the number of survey days where count data is included (per time period), the average value of the selected trip rate calculation parameter (per time period), and the trip rate result (per time period). Total trip rates (the sum of the column) are also displayed at the foot of the table.

To obtain a trip rate, the average (mean) trip rate parameter value (TRP) is first calculated for all selected survey days that have count data available for the stated time period. The average (mean) number of arrivals, departures or totals (whichever applies) is also calculated (COUNT) for all selected survey days that have count data available for the stated time period. Then, the average count is divided by the average trip rate parameter value, and multiplied by the stated calculation factor (shown just above the table and abbreviated here as FACT). So, the method is: COUNT/TRP\* FACT. Trip rates are then rounded to 3 decimal places.

#### **Parameter summary**

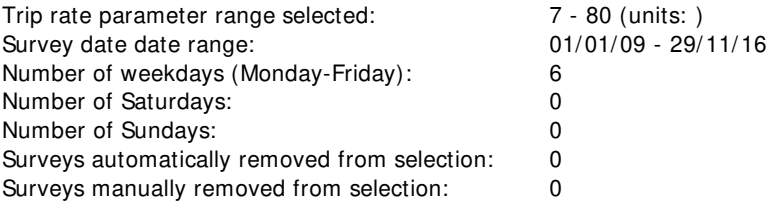

#### TRIP RATE for Land Use 03 - RESIDENTIAL/A - HOUSES PRIVATELY OWNED **TAXI S Calculation factor: 1 DWELLS BOLD print indicates peak (busiest) period**

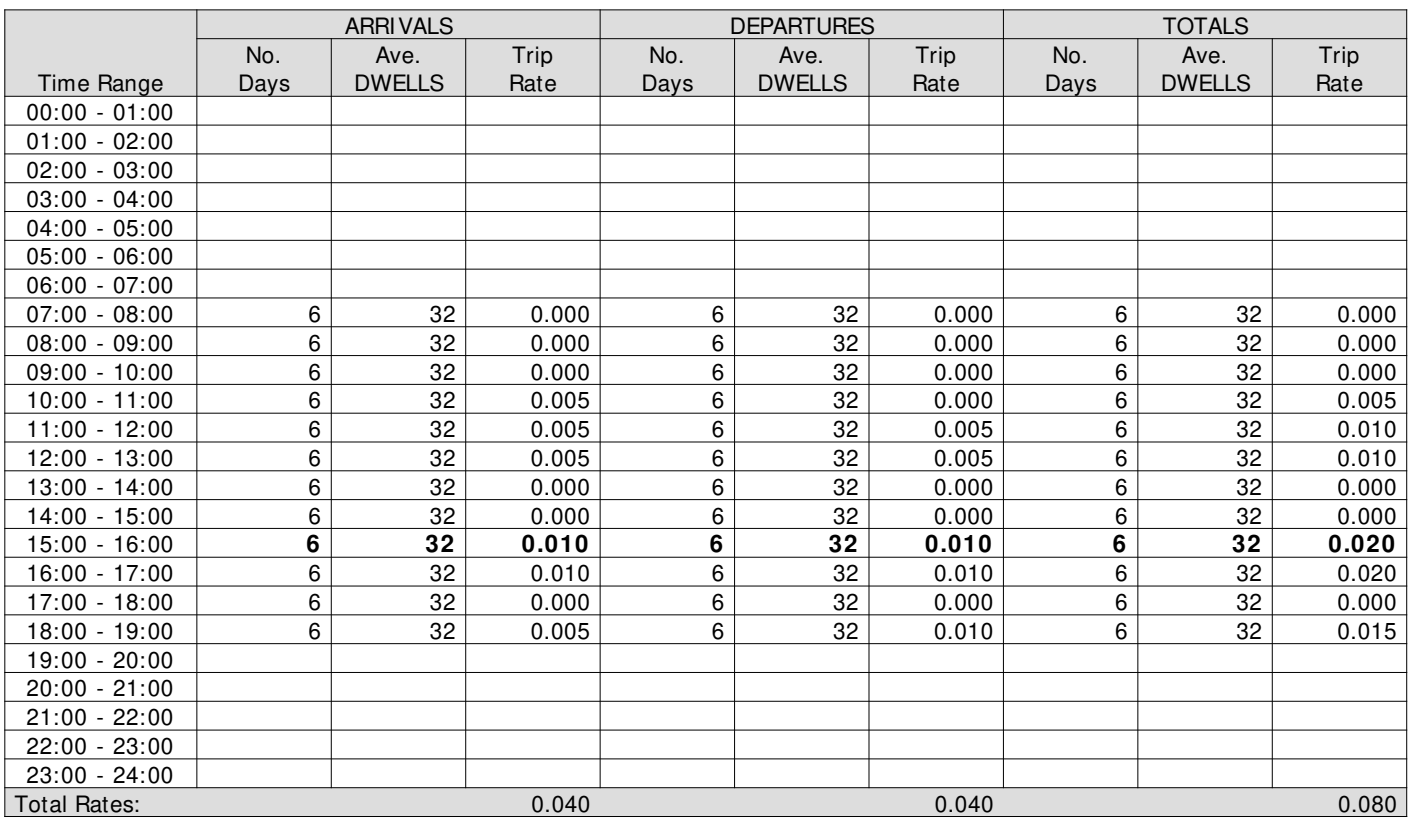

This section displays the trip rate results based on the selected set of surveys and the selected count type (shown just above the table). It is split by three main columns, representing arrivals trips, departures trips, and total trips (arrivals plus departures). Within each of these main columns are three sub-columns. These display the number of survey days where count data is included (per time period), the average value of the selected trip rate calculation parameter (per time period), and the trip rate result (per time period). Total trip rates (the sum of the column) are also displayed at the foot of the table.

To obtain a trip rate, the average (mean) trip rate parameter value (TRP) is first calculated for all selected survey days that have count data available for the stated time period. The average (mean) number of arrivals, departures or totals (whichever applies) is also calculated (COUNT) for all selected survey days that have count data available for the stated time period. Then, the average count is divided by the average trip rate parameter value, and multiplied by the stated calculation factor (shown just above the table and abbreviated here as FACT). So, the method is: COUNT/TRP\* FACT. Trip rates are then rounded to 3 decimal places.

#### **Parameter summary**

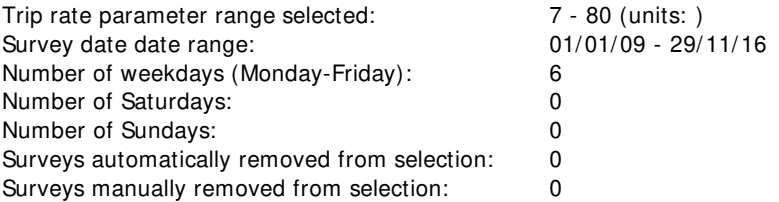

#### TRIP RATE for Land Use 03 - RESIDENTIAL/A - HOUSES PRIVATELY OWNED **OGVS Calculation factor: 1 DWELLS BOLD print indicates peak (busiest) period**

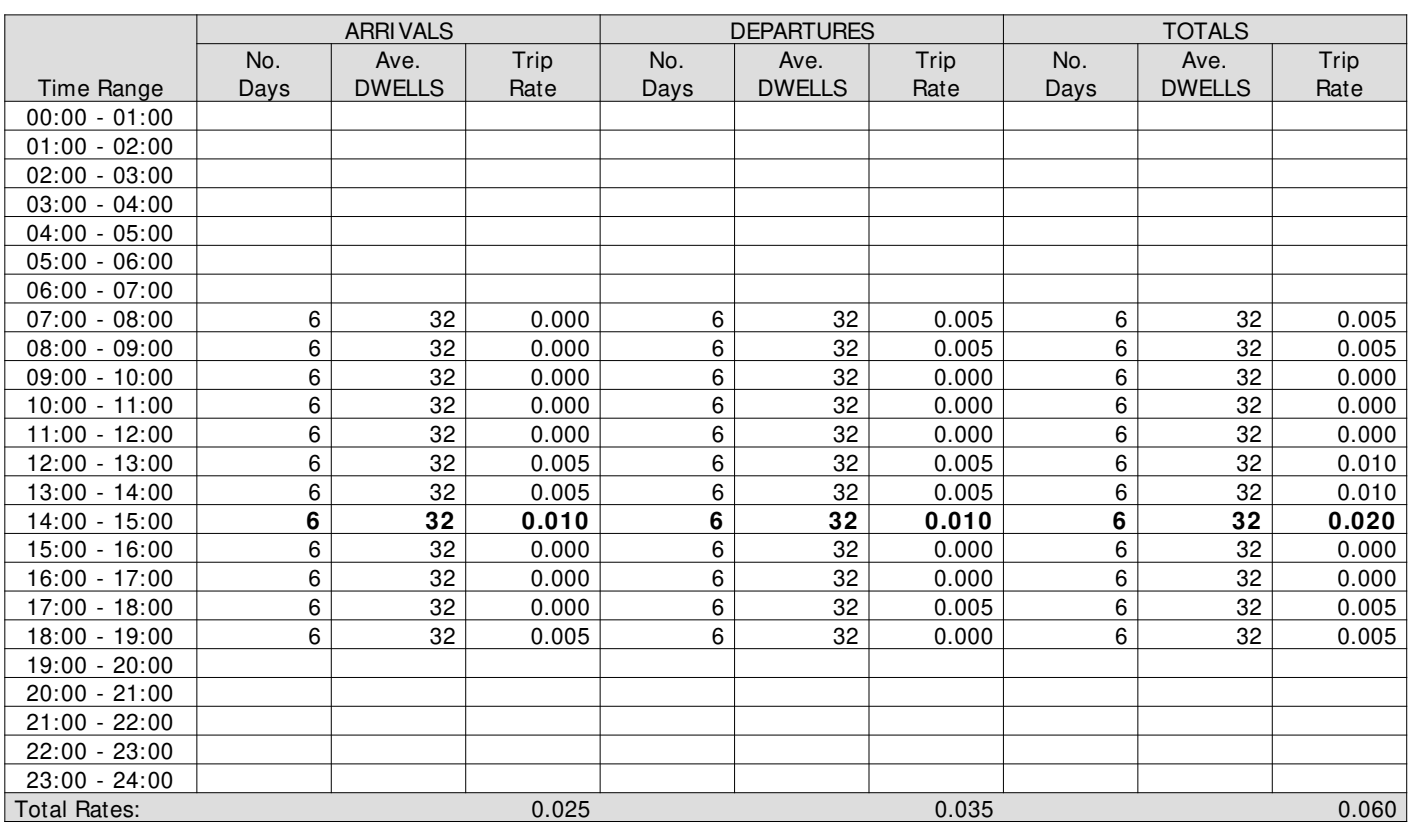

This section displays the trip rate results based on the selected set of surveys and the selected count type (shown just above the table). It is split by three main columns, representing arrivals trips, departures trips, and total trips (arrivals plus departures). Within each of these main columns are three sub-columns. These display the number of survey days where count data is included (per time period), the average value of the selected trip rate calculation parameter (per time period), and the trip rate result (per time period). Total trip rates (the sum of the column) are also displayed at the foot of the table.

To obtain a trip rate, the average (mean) trip rate parameter value (TRP) is first calculated for all selected survey days that have count data available for the stated time period. The average (mean) number of arrivals, departures or totals (whichever applies) is also calculated (COUNT) for all selected survey days that have count data available for the stated time period. Then, the average count is divided by the average trip rate parameter value, and multiplied by the stated calculation factor (shown just above the table and abbreviated here as FACT). So, the method is: COUNT/TRP\* FACT. Trip rates are then rounded to 3 decimal places.

#### **Parameter summary**

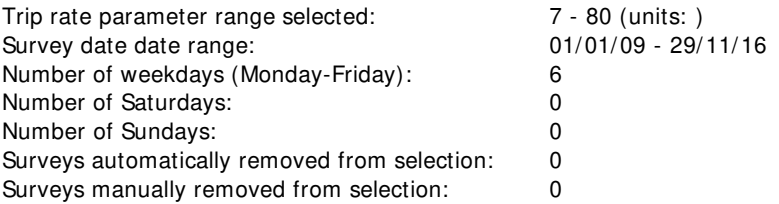

#### TRIP RATE for Land Use 03 - RESIDENTIAL/A - HOUSES PRIVATELY OWNED **PSVS**

#### **Calculation factor: 1 DWELLS BOLD print indicates peak (busiest) period**

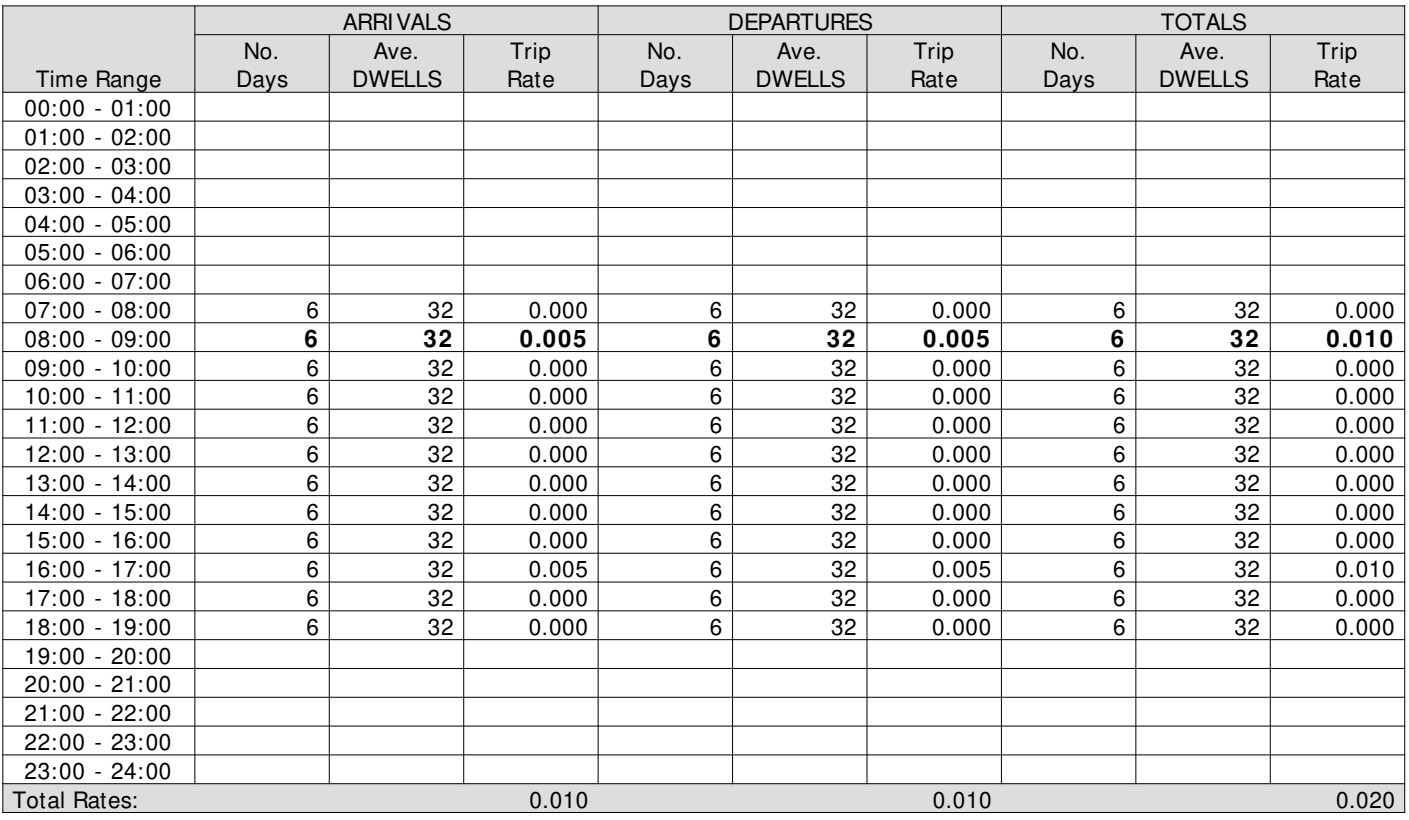

This section displays the trip rate results based on the selected set of surveys and the selected count type (shown just above the table). It is split by three main columns, representing arrivals trips, departures trips, and total trips (arrivals plus departures). Within each of these main columns are three sub-columns. These display the number of survey days where count data is included (per time period), the average value of the selected trip rate calculation parameter (per time period), and the trip rate result (per time period). Total trip rates (the sum of the column) are also displayed at the foot of the table.

To obtain a trip rate, the average (mean) trip rate parameter value (TRP) is first calculated for all selected survey days that have count data available for the stated time period. The average (mean) number of arrivals, departures or totals (whichever applies) is also calculated (COUNT) for all selected survey days that have count data available for the stated time period. Then, the average count is divided by the average trip rate parameter value, and multiplied by the stated calculation factor (shown just above the table and abbreviated here as FACT). So, the method is: COUNT/TRP\* FACT. Trip rates are then rounded to 3 decimal places.

#### **Parameter summary**

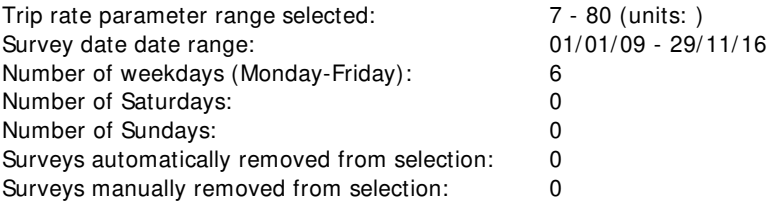

#### TRIP RATE for Land Use 03 - RESIDENTIAL/A - HOUSES PRIVATELY OWNED **CYCLI STS Calculation factor: 1 DWELLS BOLD print indicates peak (busiest) period**

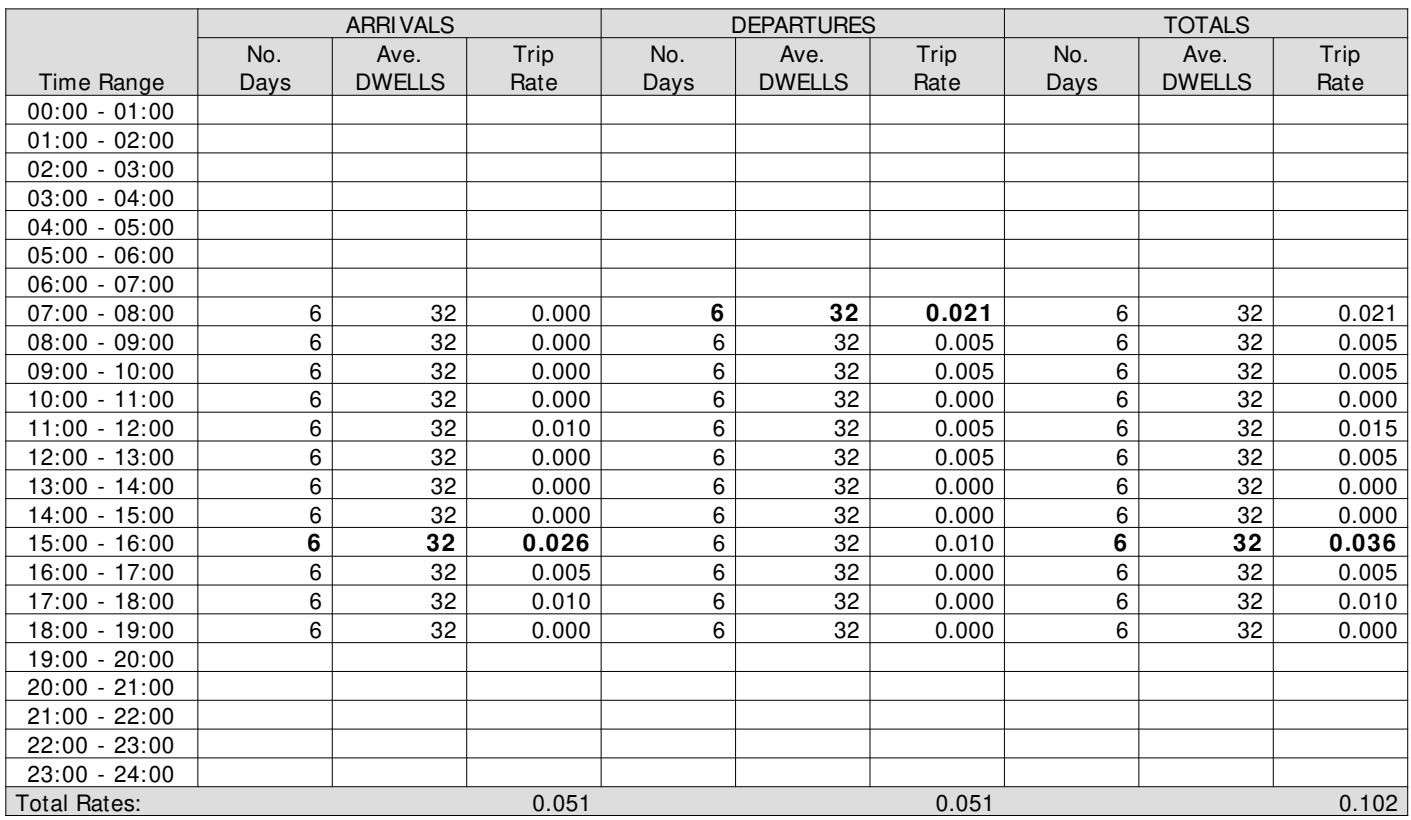

This section displays the trip rate results based on the selected set of surveys and the selected count type (shown just above the table). It is split by three main columns, representing arrivals trips, departures trips, and total trips (arrivals plus departures). Within each of these main columns are three sub-columns. These display the number of survey days where count data is included (per time period), the average value of the selected trip rate calculation parameter (per time period), and the trip rate result (per time period). Total trip rates (the sum of the column) are also displayed at the foot of the table.

To obtain a trip rate, the average (mean) trip rate parameter value (TRP) is first calculated for all selected survey days that have count data available for the stated time period. The average (mean) number of arrivals, departures or totals (whichever applies) is also calculated (COUNT) for all selected survey days that have count data available for the stated time period. Then, the average count is divided by the average trip rate parameter value, and multiplied by the stated calculation factor (shown just above the table and abbreviated here as FACT). So, the method is: COUNT/TRP\* FACT. Trip rates are then rounded to 3 decimal places.

#### **Parameter summary**

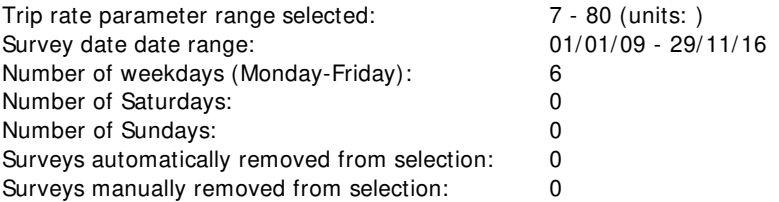

Arup 63 St Thomas Street Bristol Licence No: 701006

Calculation Reference: AUDIT-701006-170508-0535

#### **TRI P RATE CALCULATI ON SELECTI ON PARAMETERS:**

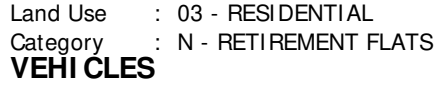

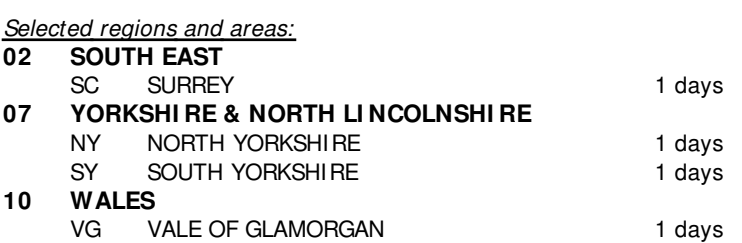

This section displays the number of survey days per TRICS® sub-region in the selected set

#### **Secondary Filtering selection:**

This data displays the chosen trip rate parameter and its selected range. Only sites that fall within the parameter range are included in the trip rate calculation.

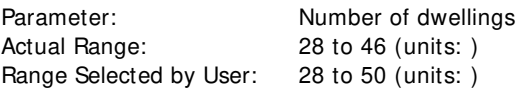

Public Transport Provision:

Selection by: Include all surveys

Date Range: 01/01/09 to 26/09/16

This data displays the range of survey dates selected. Only surveys that were conducted within this date range are included in the trip rate calculation.

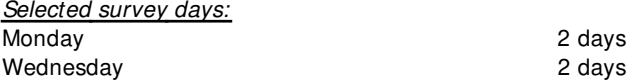

This data displays the number of selected surveys by day of the week.

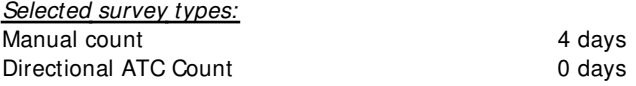

This data displays the number of manual classified surveys and the number of unclassified ATC surveys, the total adding up to the overall number of surveys in the selected set. Manual surveys are undertaken using staff, whilst ATC surveys are undertaking using machines.

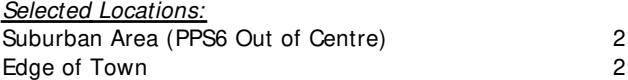

This data displays the number of surveys per main location category within the selected set. The main location categories consist of Free Standing, Edge of Town, Suburban Area, Neighbourhood Centre, Edge of Town Centre, Town Centre and Not Known.

Selected Location Sub Categories: Residential Zone 4

This data displays the number of surveys per location sub-category within the selected set. The location sub-categories consist of Commercial Zone, Industrial Zone, Development Zone, Residential Zone, Retail Zone, Built-Up Zone, Village, Out of Town, High Street and No Sub Category.

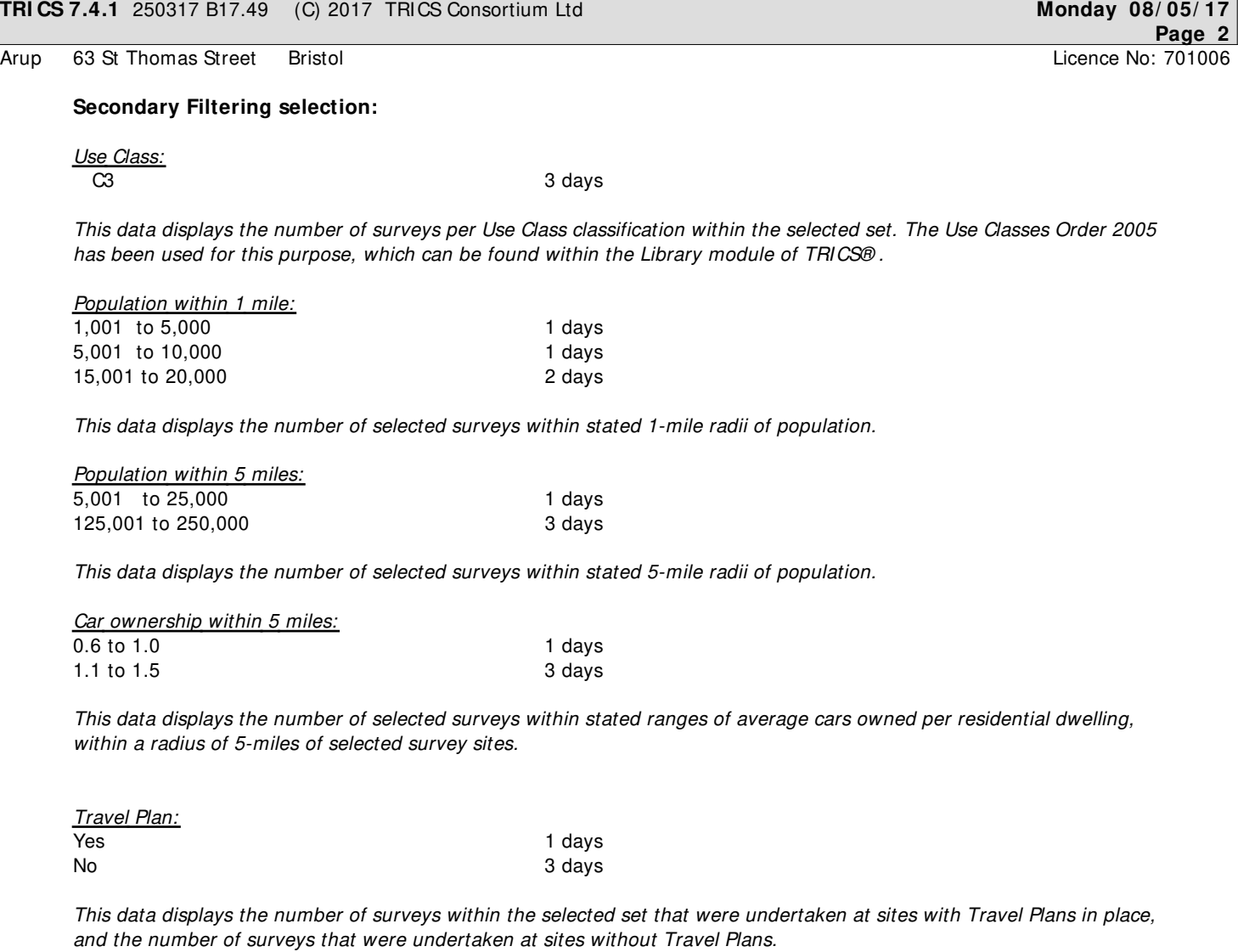

PTAL Rating: No PTAL Present and the set of the set of the 4 days

This data displays the number of selected surveys with PTAL Ratings.

#### Arup 63 St Thomas Street Bristol Britannic Licence No: 701006

LIST OF SITES relevant to selection parameters

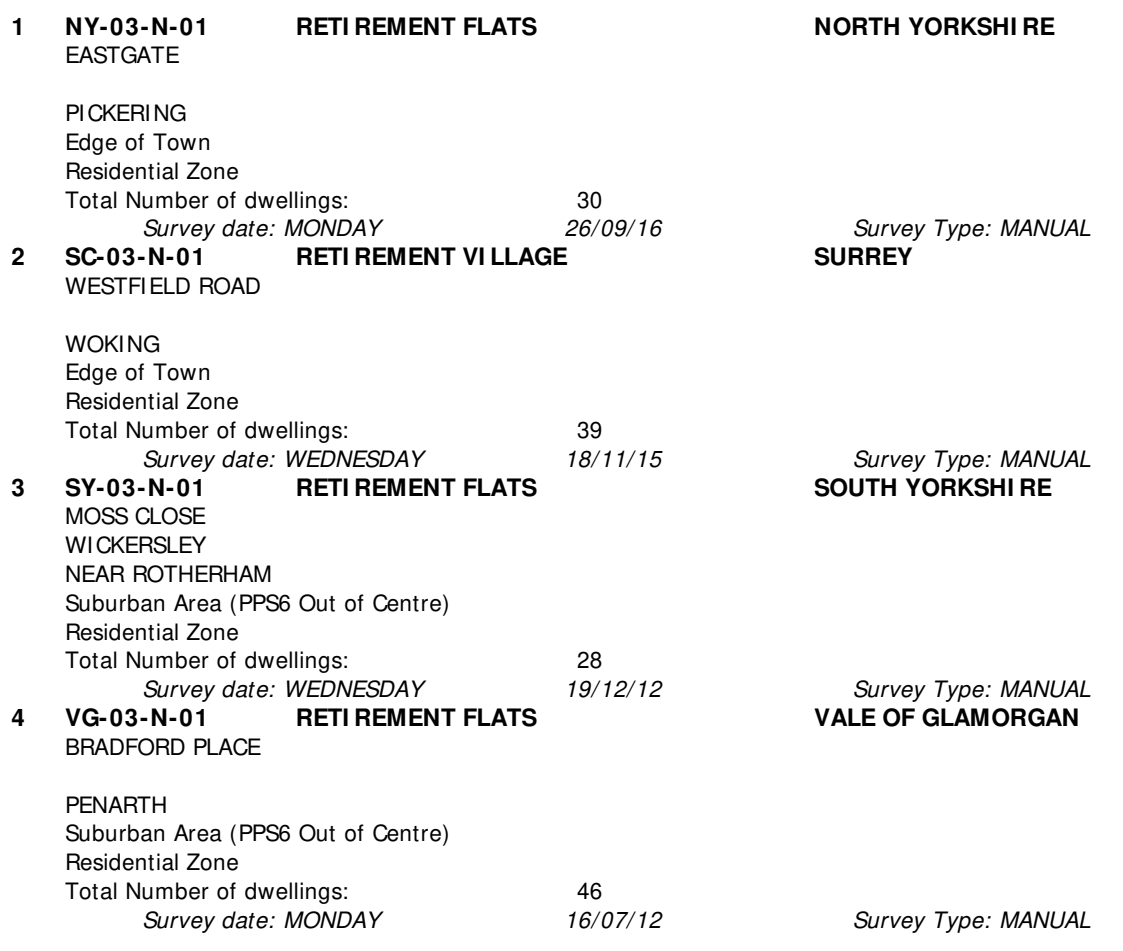

This section provides a list of all survey sites and days in the selected set. For each individual survey site, it displays a unique site reference code and site address, the selected trip rate calculation parameter and its value, the day of the week and date of each survey, and whether the survey was a manual classified count or an ATC count.

#### TRIP RATE for Land Use 03 - RESIDENTIAL/N - RETIREMENT FLATS **VEHI CLES Calculation factor: 1 DWELLS BOLD print indicates peak (busiest) period**

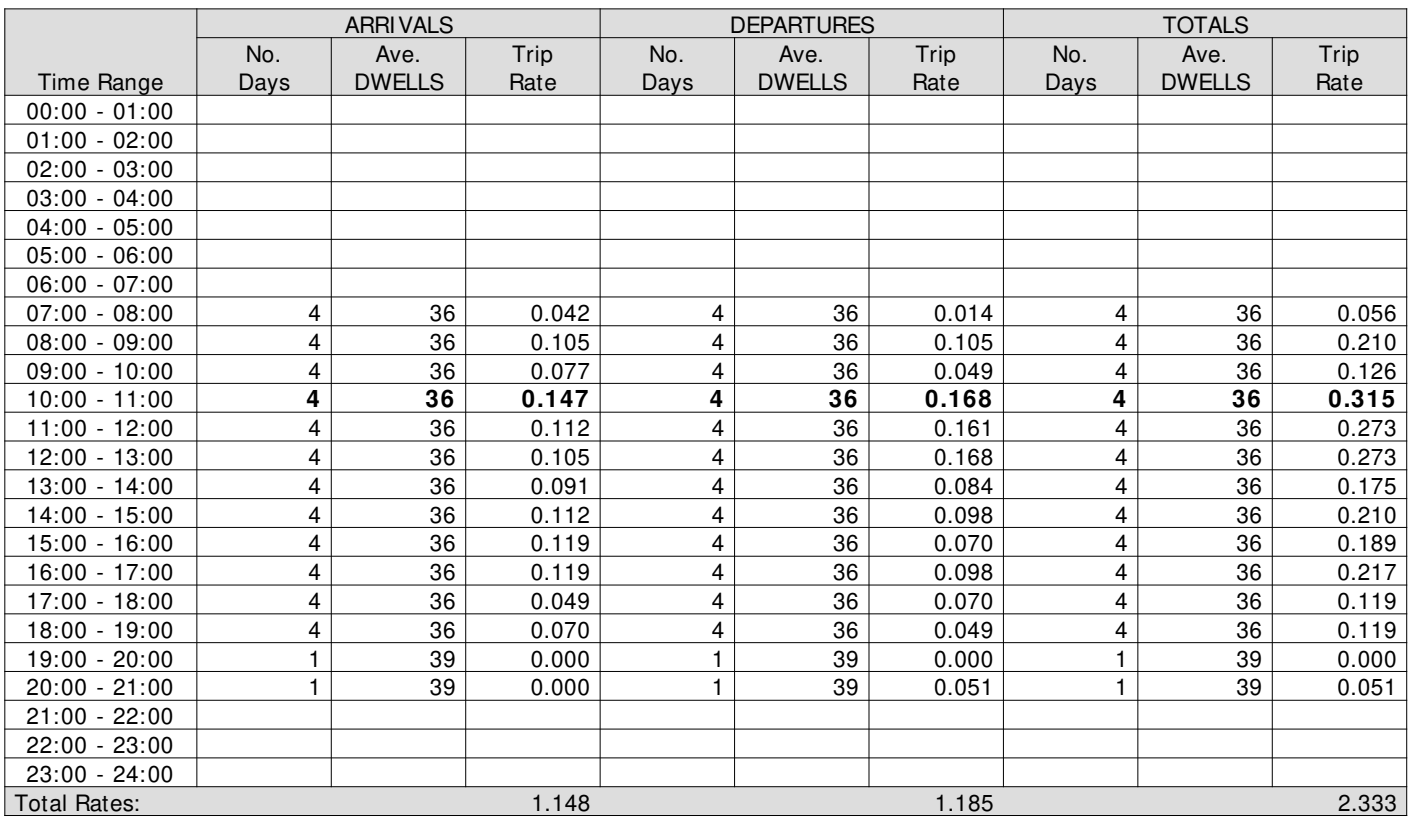

This section displays the trip rate results based on the selected set of surveys and the selected count type (shown just above the table). It is split by three main columns, representing arrivals trips, departures trips, and total trips (arrivals plus departures). Within each of these main columns are three sub-columns. These display the number of survey days where count data is included (per time period), the average value of the selected trip rate calculation parameter (per time period), and the trip rate result (per time period). Total trip rates (the sum of the column) are also displayed at the foot of the table.

To obtain a trip rate, the average (mean) trip rate parameter value (TRP) is first calculated for all selected survey days that have count data available for the stated time period. The average (mean) number of arrivals, departures or totals (whichever applies) is also calculated (COUNT) for all selected survey days that have count data available for the stated time period. Then, the average count is divided by the average trip rate parameter value, and multiplied by the stated calculation factor (shown just above the table and abbreviated here as FACT). So, the method is: COUNT/TRP\* FACT. Trip rates are then rounded to 3 decimal places.

#### **Parameter summary**

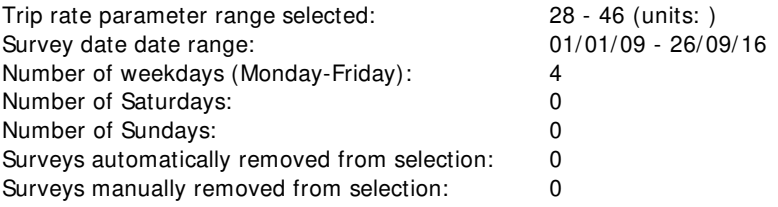

TRIP RATE for Land Use 03 - RESIDENTIAL/N - RETIREMENT FLATS **TAXI S Calculation factor: 1 DWELLS BOLD print indicates peak (busiest) period**

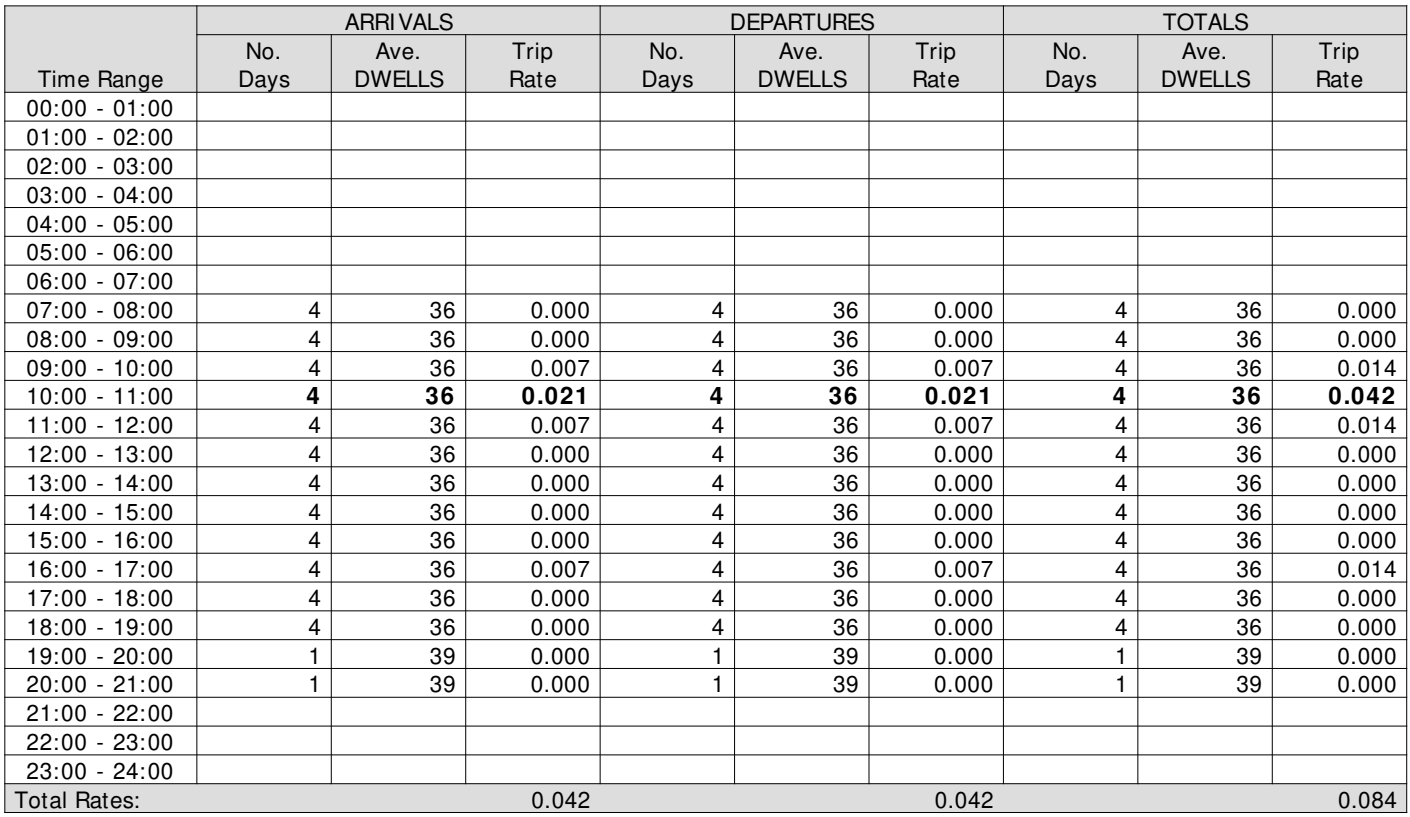

This section displays the trip rate results based on the selected set of surveys and the selected count type (shown just above the table). It is split by three main columns, representing arrivals trips, departures trips, and total trips (arrivals plus departures). Within each of these main columns are three sub-columns. These display the number of survey days where count data is included (per time period), the average value of the selected trip rate calculation parameter (per time period), and the trip rate result (per time period). Total trip rates (the sum of the column) are also displayed at the foot of the table.

To obtain a trip rate, the average (mean) trip rate parameter value (TRP) is first calculated for all selected survey days that have count data available for the stated time period. The average (mean) number of arrivals, departures or totals (whichever applies) is also calculated (COUNT) for all selected survey days that have count data available for the stated time period. Then, the average count is divided by the average trip rate parameter value, and multiplied by the stated calculation factor (shown just above the table and abbreviated here as FACT). So, the method is: COUNT/TRP\* FACT. Trip rates are then rounded to 3 decimal places.

#### **Parameter summary**

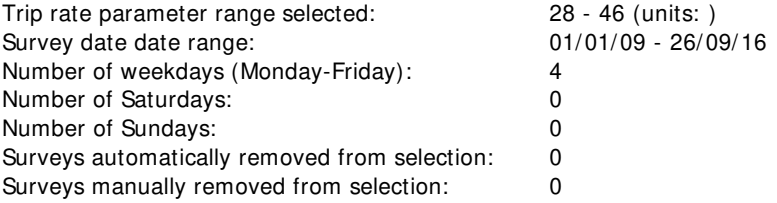

#### TRIP RATE for Land Use 03 - RESIDENTIAL/N - RETIREMENT FLATS **OGVS Calculation factor: 1 DWELLS BOLD print indicates peak (busiest) period**

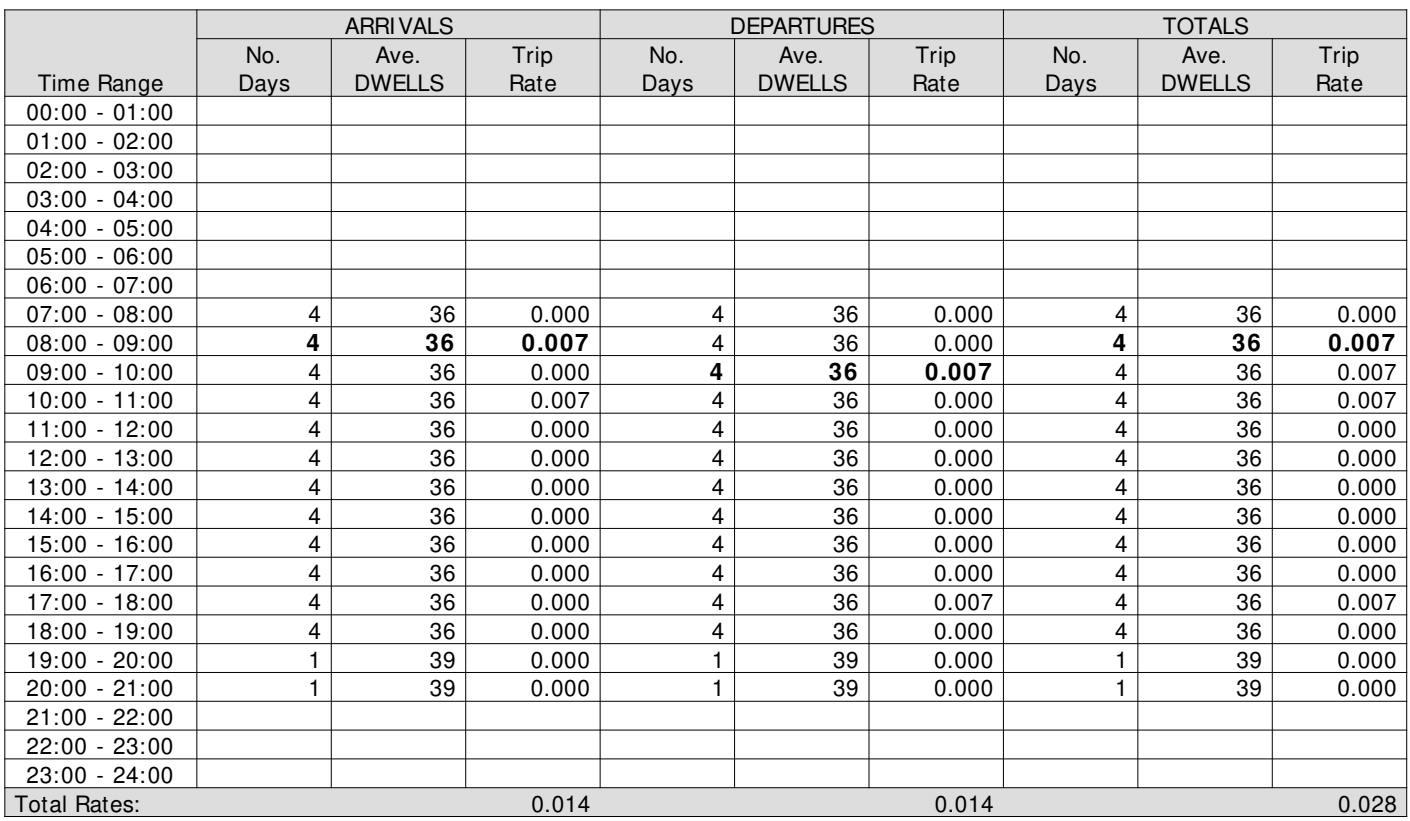

This section displays the trip rate results based on the selected set of surveys and the selected count type (shown just above the table). It is split by three main columns, representing arrivals trips, departures trips, and total trips (arrivals plus departures). Within each of these main columns are three sub-columns. These display the number of survey days where count data is included (per time period), the average value of the selected trip rate calculation parameter (per time period), and the trip rate result (per time period). Total trip rates (the sum of the column) are also displayed at the foot of the table.

To obtain a trip rate, the average (mean) trip rate parameter value (TRP) is first calculated for all selected survey days that have count data available for the stated time period. The average (mean) number of arrivals, departures or totals (whichever applies) is also calculated (COUNT) for all selected survey days that have count data available for the stated time period. Then, the average count is divided by the average trip rate parameter value, and multiplied by the stated calculation factor (shown just above the table and abbreviated here as FACT). So, the method is: COUNT/TRP\* FACT. Trip rates are then rounded to 3 decimal places.

#### **Parameter summary**

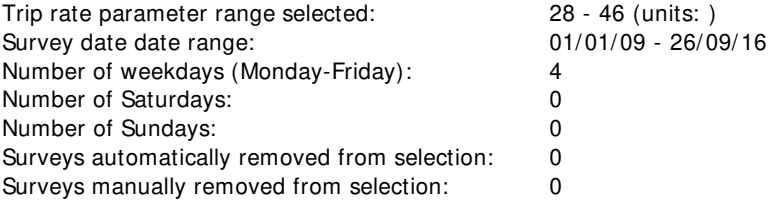

TRIP RATE for Land Use 03 - RESIDENTIAL/N - RETIREMENT FLATS **PSVS Calculation factor: 1 DWELLS BOLD print indicates peak (busiest) period**

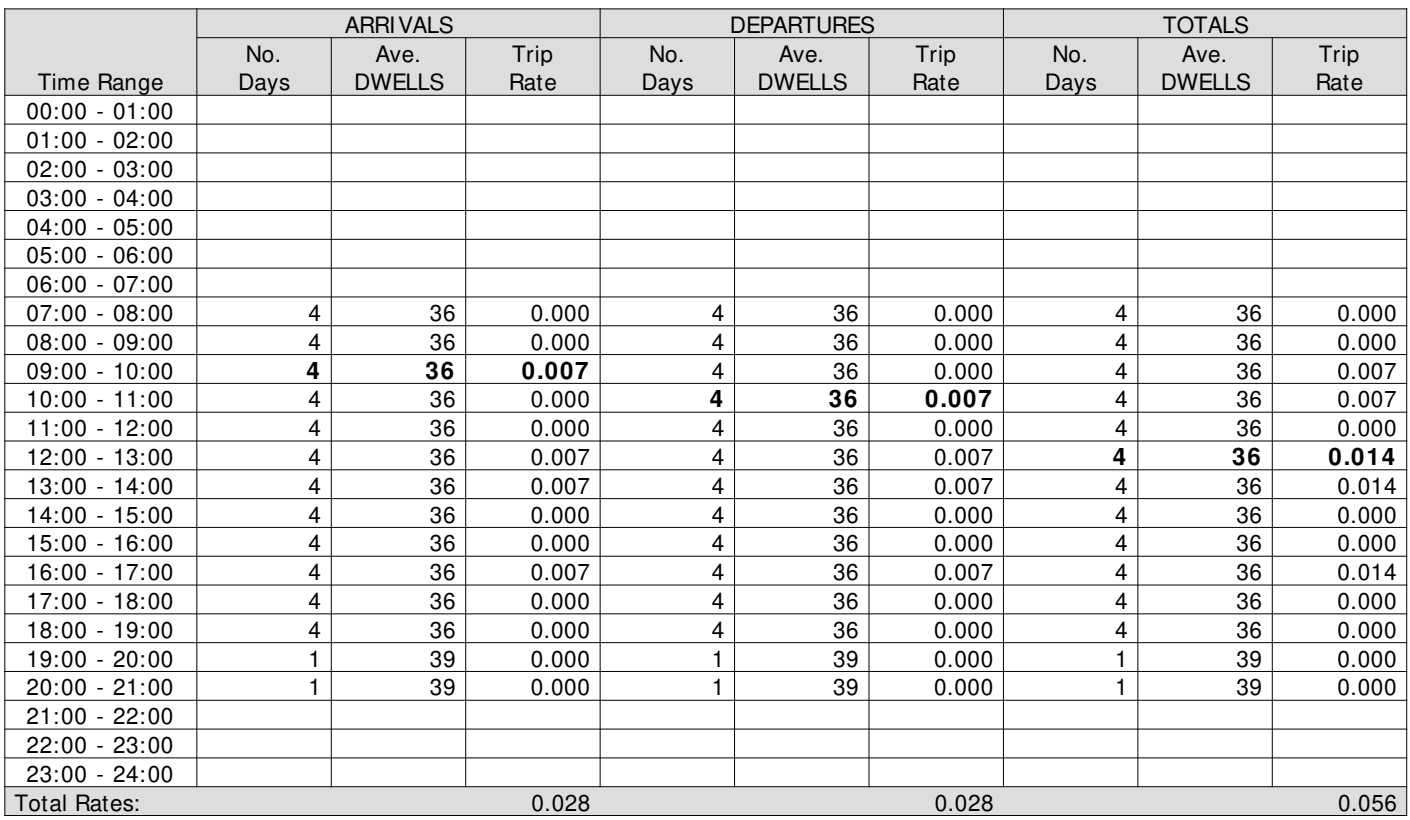

This section displays the trip rate results based on the selected set of surveys and the selected count type (shown just above the table). It is split by three main columns, representing arrivals trips, departures trips, and total trips (arrivals plus departures). Within each of these main columns are three sub-columns. These display the number of survey days where count data is included (per time period), the average value of the selected trip rate calculation parameter (per time period), and the trip rate result (per time period). Total trip rates (the sum of the column) are also displayed at the foot of the table.

To obtain a trip rate, the average (mean) trip rate parameter value (TRP) is first calculated for all selected survey days that have count data available for the stated time period. The average (mean) number of arrivals, departures or totals (whichever applies) is also calculated (COUNT) for all selected survey days that have count data available for the stated time period. Then, the average count is divided by the average trip rate parameter value, and multiplied by the stated calculation factor (shown just above the table and abbreviated here as FACT). So, the method is: COUNT/TRP\* FACT. Trip rates are then rounded to 3 decimal places.

#### **Parameter summary**

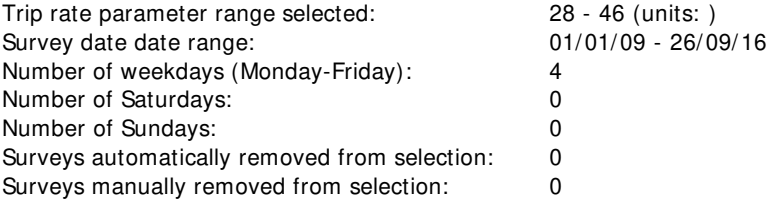

#### TRIP RATE for Land Use 03 - RESIDENTIAL/N - RETIREMENT FLATS **CYCLI STS Calculation factor: 1 DWELLS BOLD print indicates peak (busiest) period**

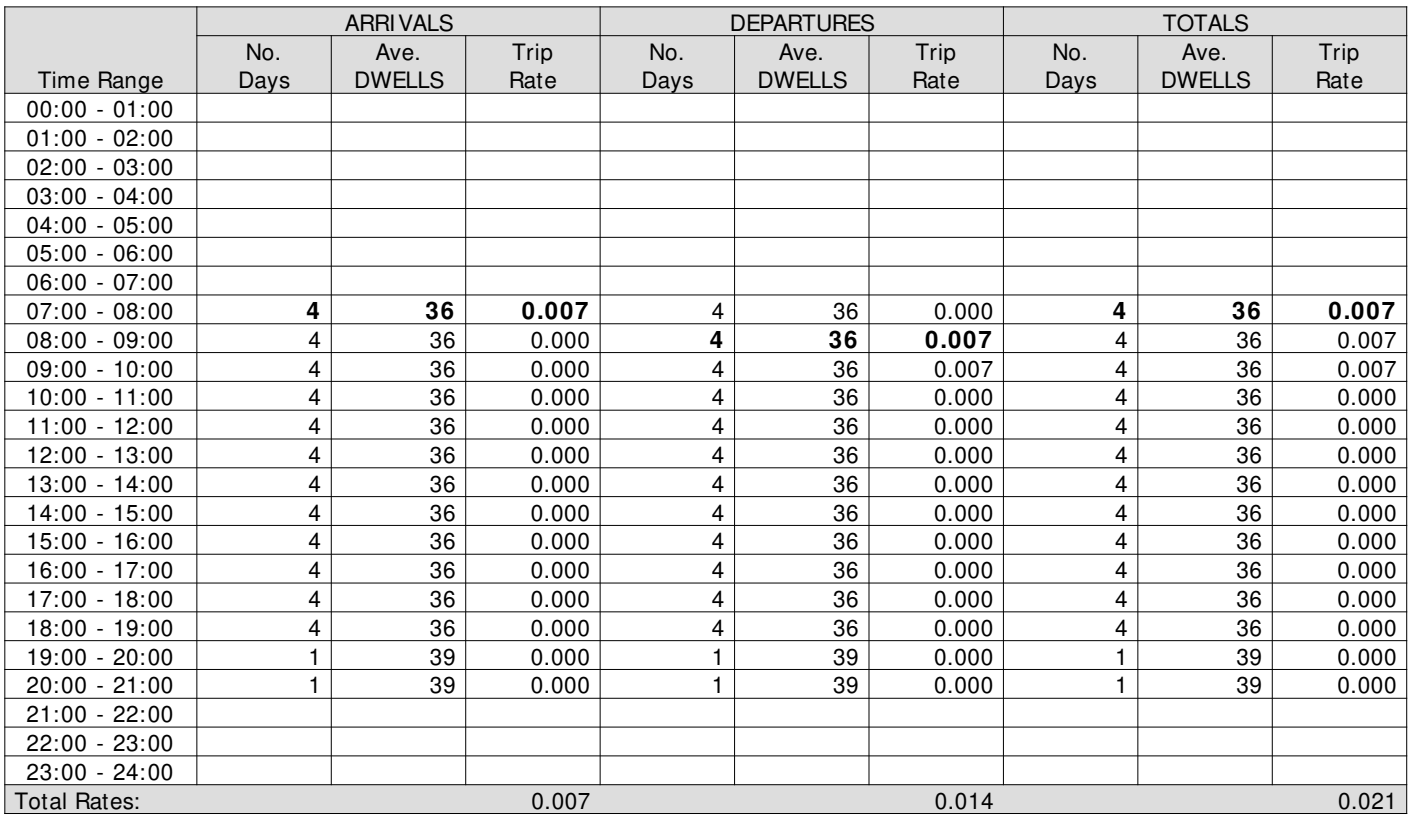

This section displays the trip rate results based on the selected set of surveys and the selected count type (shown just above the table). It is split by three main columns, representing arrivals trips, departures trips, and total trips (arrivals plus departures). Within each of these main columns are three sub-columns. These display the number of survey days where count data is included (per time period), the average value of the selected trip rate calculation parameter (per time period), and the trip rate result (per time period). Total trip rates (the sum of the column) are also displayed at the foot of the table.

To obtain a trip rate, the average (mean) trip rate parameter value (TRP) is first calculated for all selected survey days that have count data available for the stated time period. The average (mean) number of arrivals, departures or totals (whichever applies) is also calculated (COUNT) for all selected survey days that have count data available for the stated time period. Then, the average count is divided by the average trip rate parameter value, and multiplied by the stated calculation factor (shown just above the table and abbreviated here as FACT). So, the method is: COUNT/TRP\* FACT. Trip rates are then rounded to 3 decimal places.

#### **Parameter summary**

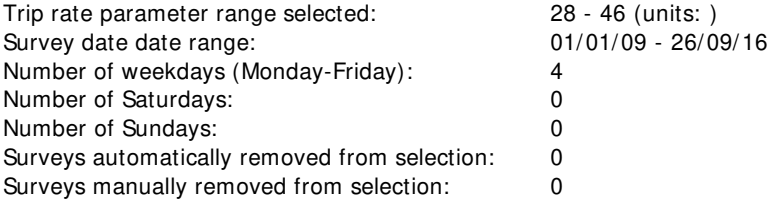

## **Appendix C**

Off-Site Improvements Plan

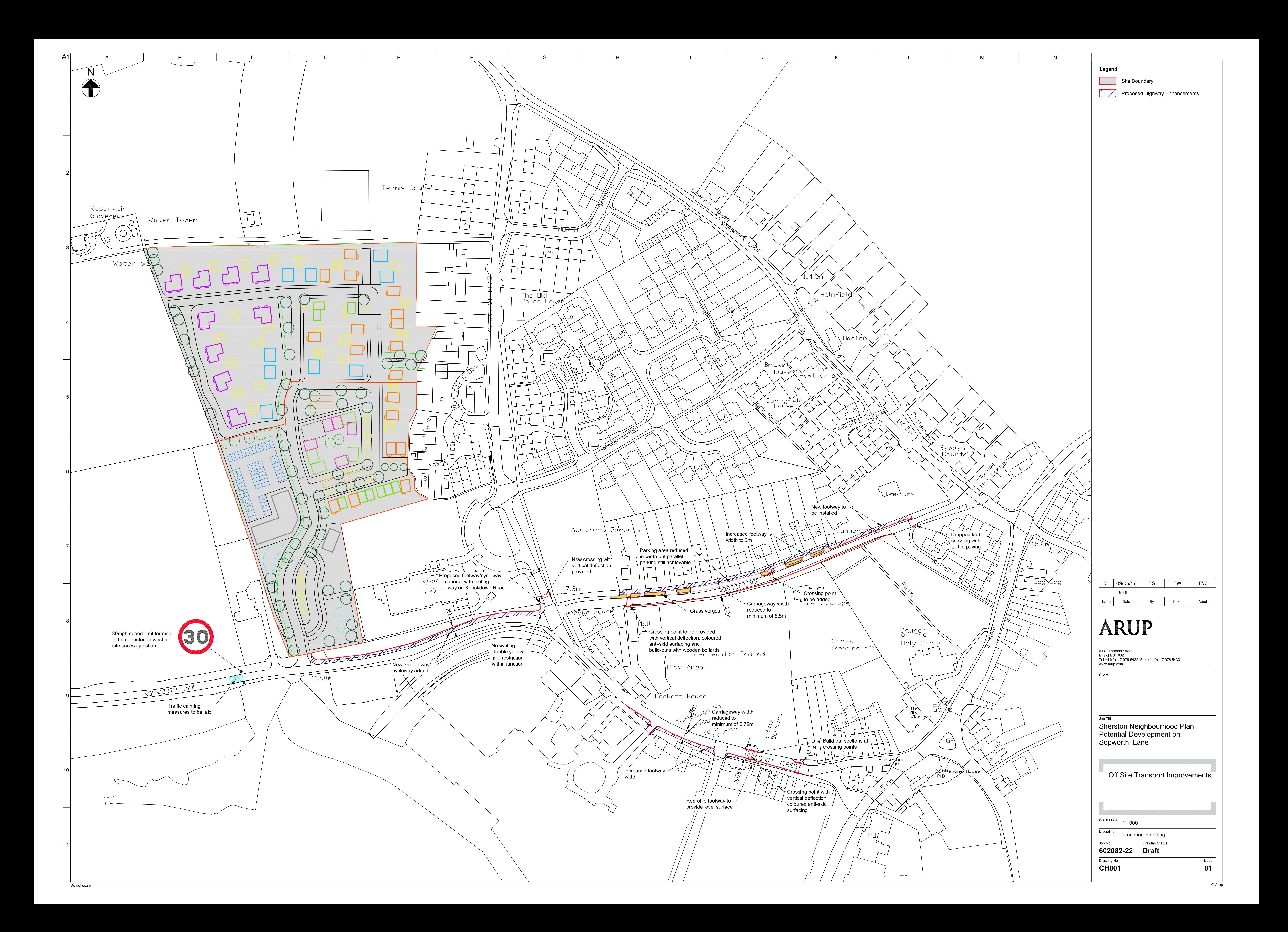